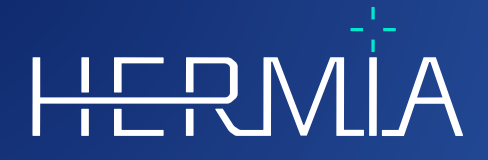

# **INSTRUÇÕES DE UTILIZAÇÃO**

 $\frac{1}{\prod_{\mathbf{V}}}% {\mathbb{E}}[\mathbf{V}_{\mathbf{V}}^{\mathbf{V}}(\mathbf{V})]=\mathbf{V}_{\mathbf{V}}^{\mathbf{V}}(\mathbf{V})$ 

# **Hybrid Viewer 7.0.2**

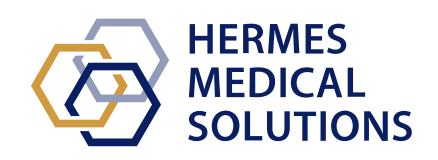

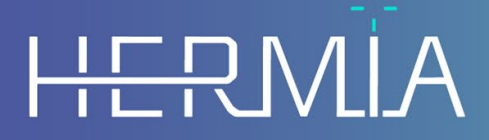

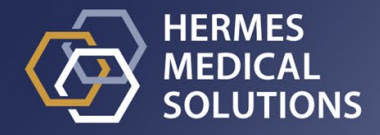

**Nome do documento:** P31-104 Instruções de Utilização Hybrid Viewer 7.0.2 Rev.1\_PT **Data de revisão do documento:** 04/16/2024

Estas Instruções de Utilização informam o utilizador sobre a finalidade prevista do software, a sua utilização adequada e quaisquer precauções que devam ser tomadas, e inclui informação geral sobre o produto e as informações necessárias para identificar o dispositivo e o seu fabricante. Qualquer informação de segurança e desempenho relevante para o utilizador é declarada nestas Instruções de Utilização, sendo descritos os riscos residuais. Estude cuidadosamente este manual antes de utilizar o software.

Este é um documento eletrónico cuja cópia poderá ser descarregada em

www.hermesmedical.com/ifu. Mediante solicitação, estão gratuitamente disponíveis (até o número de licenças compradas) cópias impressas das Instruções de Utilização, Requisitos do Sistema e Notas de Versão.

Estas Instruções de Utilização contém AVISOS relativos à utilização segura do produto. Estes devem ser seguidos.

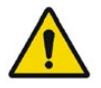

Este é o sinal de aviso geral.

NOTA: A nota faculta informação adicional a ter em conta, tal como aspetos a considerar ao executar um determinado procedimento.

As Instruções de Utilização e o software em si estão protegidos por direitos de autor e todos os direitos são reservados pela Hermes Medical Solutions. Nem o software nem o manual poderão ser copiados ou, de qualquer outra forma, reproduzidos sem o consentimento prévio por escrito da Hermes Medical Solutions, a qual se reserva o direito de fazer alterações e melhorias no software e no manual a qualquer momento.

Hermes Medical Solutions\*, HERMIA\*, o logótipo HERMIA\* e SUV SPECT\* são marcas comerciais da Hermes Medical Solutions AB.

As marcas comerciais de terceiros, tal como usadas neste documento, são propriedade de seus respetivos proprietários, que não são afiliados à Hermes Medical Solutions.

\*Sujeito a registo em alguns mercados

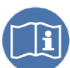

### Hybrid Viewer 7.0.2

### Índice

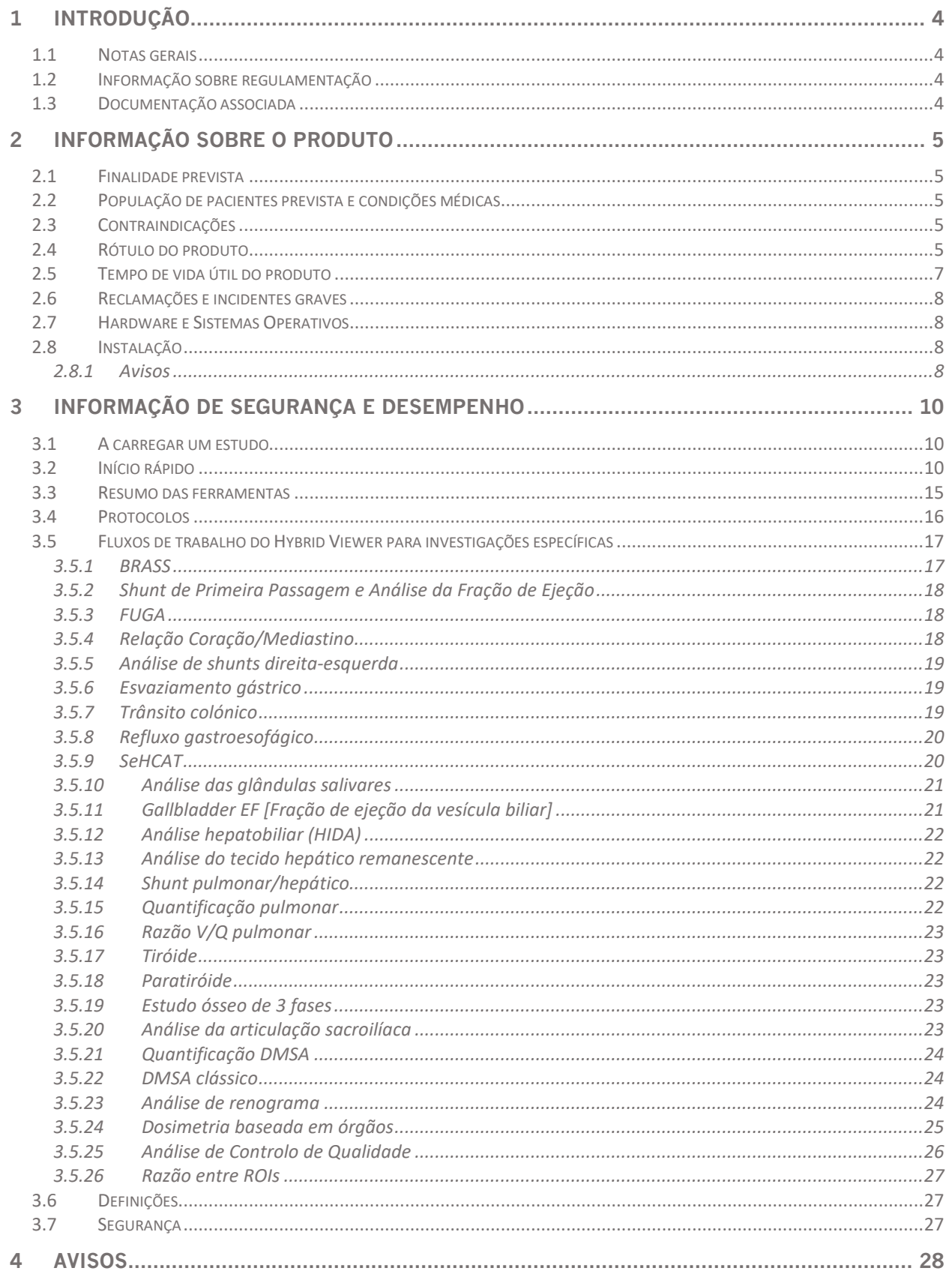

### **Hybrid Viewer 7.0.2 3(49) 5 INFORMAÇÃO DE CONTACTO [...........................................................................................](#page-34-0) 34** 5.1 [INFORMAÇÃO DE CONTACTO DO FABRICANTE........................................................................................................34](#page-34-1) 5.2 [REPRESENTANTES............................................................................................................................................34](#page-34-2) 5.3 SUBSIDIÁRIAS [.................................................................................................................................................34](#page-34-3) **6 ANEXO 1 - [CONTEÚDO NECESSÁRIO PARA FORMAÇÃO DE UTILIZADORES](#page-35-0) .................... 35**

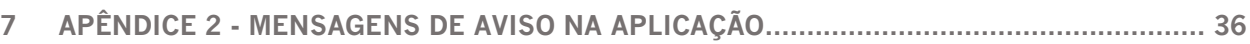

# <span id="page-4-0"></span>**1 INTRODUÇÃO**

### <span id="page-4-1"></span>**1.1 Notas gerais**

Não é permitida a modificação do produto, a qual poderá resultar em situações de risco.

A instalação e manutenção deste produto apenas poderá ser realizada por pessoal de assistência técnica com formação adequada facultada por um revendedor autorizado ou pela Hermes Medical Solutions.

Antes de utilizar o software, todos os utilizadores terão de obter formação sobre as suas funcionalidades básicas, por pessoal de um revendedor autorizado ou pela Hermes Medical Solutions. Consulte a lista de funcionalidades básicas no *Apêndice 1 - Conteúdo da formação de utilizador necessária*.

Os protocolos, scripts e programas fornecidos pelo utilizador não são validados nem garantidos pela Hermes Medical Solutions. A parte que utiliza os supramencionados programas é a única responsável pelos seus resultados.

A Hermes Medical Solutions não assume qualquer responsabilidade pela perda de dados.

Os utilizadores do software são os únicos responsáveis pela sua utilização e pelos diagnósticos resultantes. A Hermes Medical Solutions não se responsabiliza por quaisquer resultados e diagnósticos derivados da utilização do programa descrito ou das informações contidas neste manual.

### <span id="page-4-2"></span>**1.2 Informação sobre regulamentação**

Europa - Este produto está em conformidade com a Regulamentação Relativa a Dispositivos Médicos (MDR) 2017/745. Está disponível uma cópia da Declaração de Conformidade correspondente, mediante pedido.

#### **Número SRN Europeu**

O número único de registo (SRN) = SE-MF-000023032 foi emitido para a Hermes Medical Solutions, conforme exigido pelo Regulamento (UE) 2017/745 relativo ao MDR da UE.

### <span id="page-4-3"></span>**1.3 Documentação associada**

- P31-108 Notas de Versão do Hybrid Viewer 7.0.2 Rev.1
- A revisão aplicável do PC-007 Requisitos do sistema pode ser encontrada em [www.hermesmedical.com/ifu.](http://www.hermesmedical.com/ifu)

Na função Ajuda, no próprio software, está disponível um guia do utilizador para a ajudar os utilizadores a usar o software.

# <span id="page-5-0"></span>**2 INFORMAÇÃO SOBRE O PRODUTO**

### <span id="page-5-1"></span>**2.1 Finalidade prevista**

#### **Utilização prevista**

O Hybrid Viewer é uma aplicação de software para medicina nuclear e radiologia. Com base na ação do utilizador, o Hybrid Viewer processa, exibe e analisa dados de imagiologia de medicina nuclear e radiologia e apresenta os resultados ao utilizador. Os resultados podem ser armazenados para análises futuras.

O Hybrid Viewer está equipado com fluxos de trabalho dedicados que têm definições predefinidas e layouts otimizados para a realização de investigações específicas de medicina nuclear.

O aplicativo de software pode ser configurado com base nas necessidades do utilizador.

A investigação de estados fisiológicos ou patológicos, recorrendo a funcionalidade de medição e análise, que o Hybrid Viewer permite não se destina a substituir a avaliação visual. É utilizada a informação obtida a partir da visualização das e/ou realização de análises quantitativas nas imagens, em conjunto com outros dados relacionados ao paciente, para informar a gestão do caso clínico.

#### **Utilizador previsto**

Os utilizadores previstos do Hybrid Viewer são profissionais médicos com formação para a utilização do sistema.

### <span id="page-5-2"></span>**2.2 População de pacientes prevista e condições médicas**

Pacientes de qualquer idade e sexo submetidos a exames de imagiologia molecular.

A indicação médica prevista é qualquer indicação para a qual sejam realizadas imagiologia molecular e radiologia. Os exemplos de indicações para as quais o Hybrid Viewer poderá ser utilizado, para informar a gestão de caso do paciente incluem a avaliação do fluxo sanguíneo cardíaco usando Tc99m em pacientes com doença cardíaca, a avaliação da função cerebral em pacientes com doença de Parkinson ou demência usando marcadores Tc99m ou amiloides, e a avaliação da diferença entre perfusão pulmonar e ventilação usando marcadores Tc99m para fornecer um diagnóstico definitivo de embolia pulmonar.

### <span id="page-5-3"></span>**2.3 Contraindicações**

Não há contraindicações.

### <span id="page-5-4"></span>**2.4 Rótulo do produto**

O número da versão, o Número de Identificação Único de Dispositivo (IUD) e outros dados do produto sobre o software Hybrid Viewer 7.0 instalado poderão ser encontrados clicando em Help [Ajuda] na barra de ferramentas e selecionando "About" [Sobre].

Podem ser identificadas as seguintes informações: Nome do produto = Hybrid Viewer Versão = 7.0.2 Nome comercial = Hermia Número de compilação de software = 453

#### **Hybrid Viewer 7.0.2 6 (49)**

Prescription only [Apenas prescrição] - utilização do dispositivo restrita a médicos ou por  $R_{x}$  Only ordem de um médico

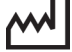

Data de Produção (AAAA-MM-DD)

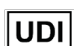

Número de identificação único do dispositivo

C E 2862 Marcação CE e o número do organismo notificado

Indica que o produto é um dispositivo médico

MD

 $|\mathbf{i}|$ Consultar as Instruções de Utilização (IFU)

**@** Os endereços de e-mail do serviço de apoio

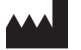

Informação de Contacto do fabricante

CH REP Representante autorizado na Suíça

**Licensed Modules [Módulos licenciados]** lista a totalidade dos fluxos de trabalho específicos. Um fluxo de trabalho com marca de verificação indica uma licença ativa.

About this application

 $\times$ 

 $\overline{\phantom{a}}$ 

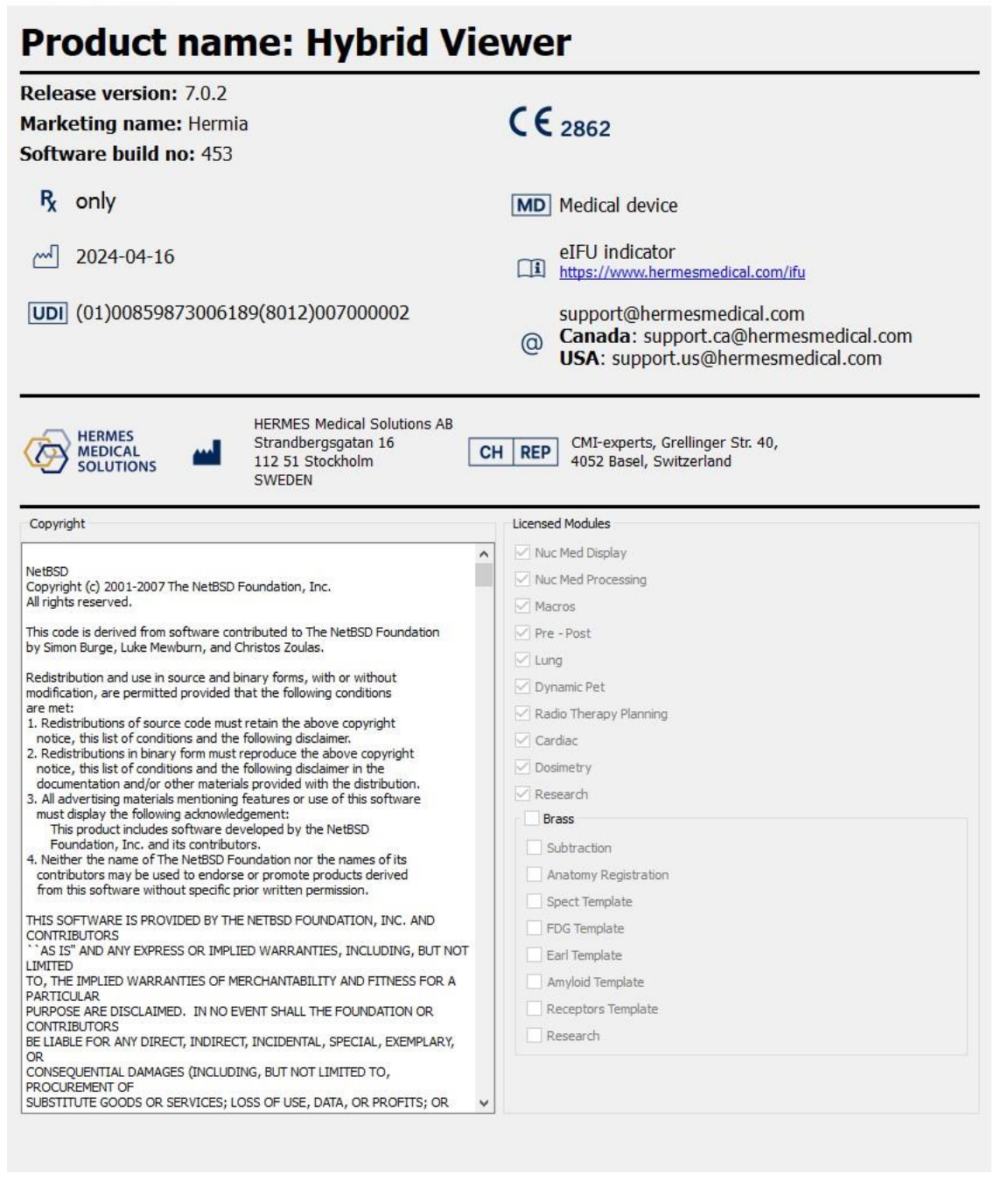

### <span id="page-7-0"></span>**2.5 Tempo de vida útil do produto**

O tempo de vida útil doHybrid Viewer 7.0 é de 5 anos.

O tempo de vida útil de 5 anos começa a contar no momento de fabrico do Hybrid Viewer 7.0.0 (5 anos a partir da data de fabrico de 7.0.0). A eventuais atualizações corretivas para o Hybrid Viewer 7.0 terão novas datas de fabrico, mas a contagem do tempo de vida útil não será reiniciada nessas datas.

#### **Hybrid Viewer 7.0.2 8 (49)**

Durante o tempo de vida útil indicado, a Hermes Medical Solutions irá manter a segurança e o desempenho do Hybrid Viewer 7.0. Se necessário, serão fornecidas atualizações corretivas para manter a segurança e o desempenho do produto.

### <span id="page-8-0"></span>**2.6 Reclamações e incidentes graves**

Qualquer incidente grave que tenha ocorrido, relacionado com o dispositivo, deve ser reportado ao nosso serviço de apoio, consulte *Informação de Contato*.

Dependendo da regulamentação aplicável, os incidentes graves poderão, ainda, ter de ser comunicados às autoridades nacionais. Na União Europeia, os incidentes graves devem ser comunicados à autoridade competente do Estado-Membro da União Europeia em que o utilizador e/ou paciente está estabelecido.

A Hermes Medical Solutions ficará grata com qualquer feedback dos leitores sobre estas Instruções de Utilização. Por favor, comunique quaisquer erros de conteúdo ou tipografia e sugestões de melhorias para o nosso suporte, consulte *Informação de Contacto.*

### <span id="page-8-1"></span>**2.7 Hardware e Sistemas Operativos**

Para conhecer os requisitos gerais, consulte *Requisitos do sistema PC-007*.

NOTA: Nada mais do que aplicações aprovadas pela Hermes Medical Solutions deve ser instalado no dispositivo informático para o qual o software Hermes Medical Solutions se destina a ser utilizado. O uso de outras aplicações pode resultar em prejuízo no desempenho e, na pior das hipóteses, em dados incorretos.

### <span id="page-8-2"></span>**2.8 Instalação**

A instalação deve estar em conformidade com os requisitos aplicáveis, tais como, entre outros, requisitos do sistema, configuração e licenciamento.

NOTA: É da responsabilidade do cliente instalar e manter atualizado software antivírus no servidor e computadores cliente, e implementar a proteção necessária contra potenciais ameaças.

### <span id="page-8-3"></span>2.8.1 Avisos

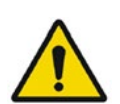

Modification of the product is not allowed and may result in hazardous situations.

*Não é permitida a modificação do produto, a qual poderá resultar em situações de risco.*

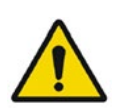

Only properly trained service personnel by an authorized dealer or by Hermes Medical Solutions, shall perform installations, and service of this product. *A instalação e manutenção deste produto apenas deverão ser realizadas por pessoal de assistência técnica devidamente formado por um revendedor autorizado ou pela Hermes Medical Solutions.*

#### **Hybrid Viewer 7.0.2 9 (49)**

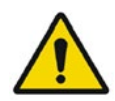

User provided protocols, scripts and programs are not validated nor warranted by Hermes Medical Solutions. The party using such programs is solely responsible for the results.

*Os protocolos, scripts e programas fornecidos pelo utilizador não são validados nem garantidos pela Hermes Medical Solutions. A parte que utiliza os supramencionados programas é a única responsável pelos seus resultados.*

No other than Hermes Medical Solutions approved applications shall be installed on the computer device for which Hermes Medical Solutions software are intended to be used. Use of other applications may result in impaired performance and, in the worst case, incorrect output data.

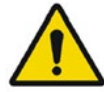

*Apenas deverão ser instaladas aplicações aprovadas pela Hermes Medical Solutions no dispositivo informático no qual as aplicações da Hermes Medical Solutions se destinam a ser utilizadas. O uso de outras aplicações pode resultar em prejuízo no desempenho e, na pior das hipóteses, em dados incorretos.*

The intended user should not rely solely on the output identified by Hybrid Viewer NM ProcessingTM but should perform a full systematic review and interpretation of the entire patient dataset.

*É de esperar que utilizador não confie apenas nos dados gerados pelo Hybrid Viewer NM ProcessingTM, realizando uma revisão e interpretação sistemática e completa de todo o conjunto de dados do paciente.*

# <span id="page-10-0"></span>**3 INFORMAÇÃO DE SEGURANÇA E DESEMPENHO**

### <span id="page-10-1"></span>**3.1 A carregar um estudo**

Poderá ser carregado no Hybrid Viewer um estudo a partir de diferentes tipos de navegadores de paciente:

- Hermia GOLD
- HERMES Fast Launch
- PACS (e.g. Agfa)
- RIS (e.g. Carestream)

A ilustração mostra 3 formas pelas quais o Hybrid Viewer pode ser iniciado a partir do GOLD3, uma vez que tenha sido selecionado o estudo ou série dentro de um estudo.

Os protocolos de utilizador e de layout poderão incluir correspondência de cadeias de caracteres do campo Series Description [Descrição da Série]. A consequência disso é que, se a descrição da série da série não corresponder à cadeias de caracteres definidas no protocolo, alguns estudos que tenham sido selecionados para ser carregados na aplicação poderão não carregar.

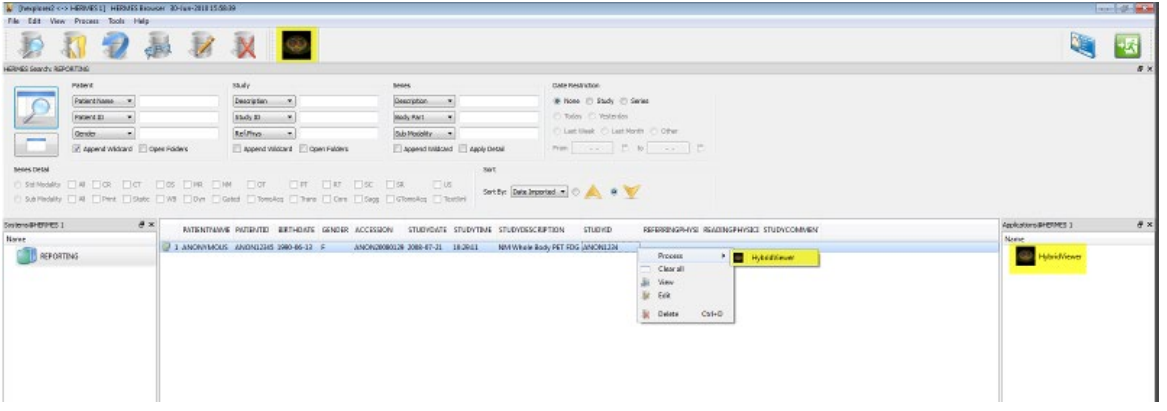

A ordem pela qual os estudos são selecionados no navegador do paciente não é considerada. O protocolo de layout assegurará que as séries de diferentes datas sejam agrupadas nos estudos corretos.

O protocolo de layout determina, ainda, se será exibido o estudo mais antigo ou o mais recente no topo ou fundo do ecrã, em protocolo de ecrã único, ou no ecrã esquerdo ou direito, em protocolo de duplo ecrã.

### <span id="page-10-2"></span>**3.2 Início rápido**

As operações do utilizador descritas no manual foram codificadas com cores da seguinte forma:

- **BLUE LEFT MOUSE BUTTON [BOTÃO AZUL ESQUERDO DO RATO]**
- **RED RIGHT MOUSE BUTTON [BOTÃO VERMELHO DIREITO DO RATO]**
- **GREEN KEYBOARD [TECLADO VERDE]**

### **Hybrid Viewer 7.0.2 11 (49)**

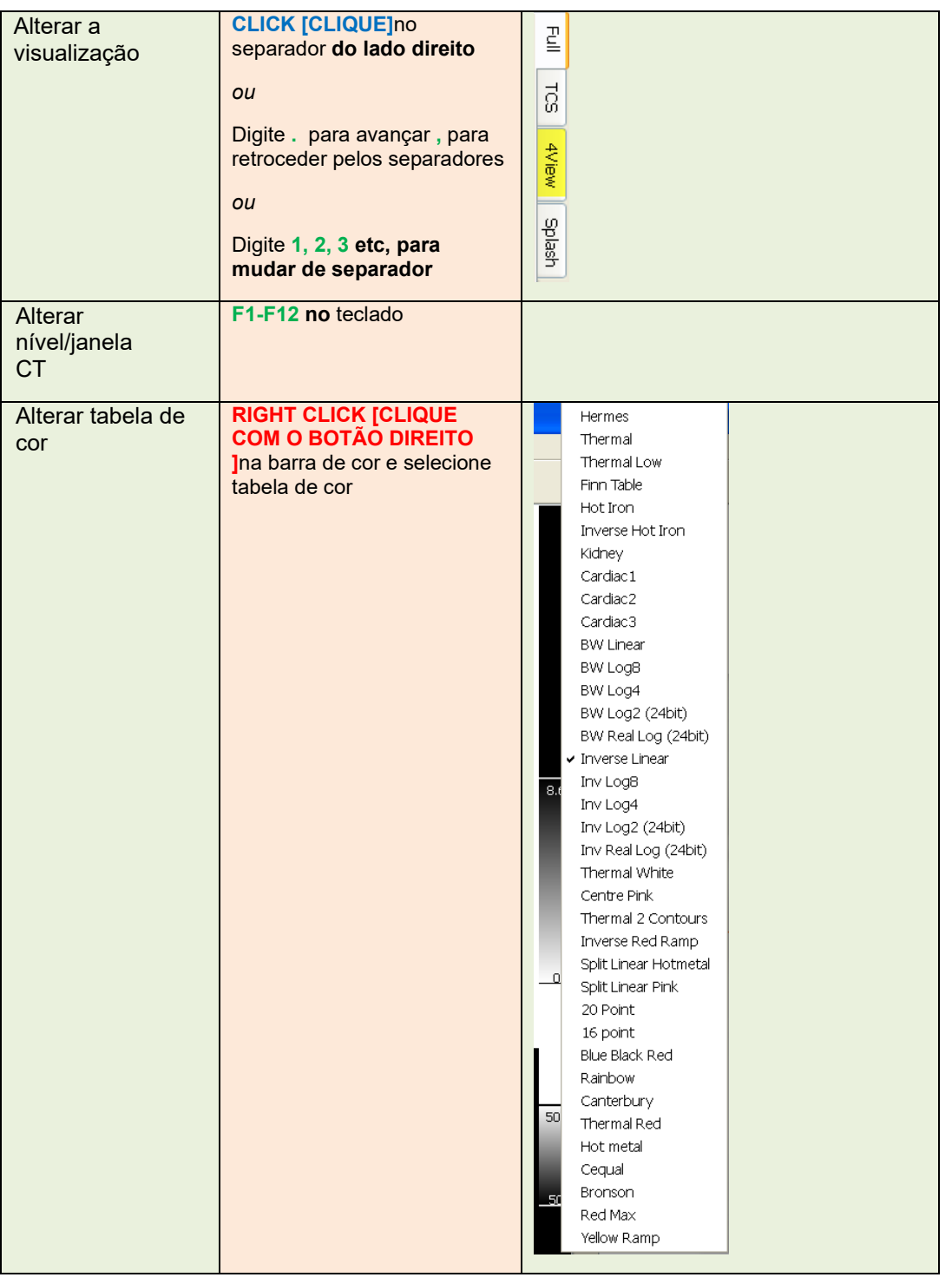

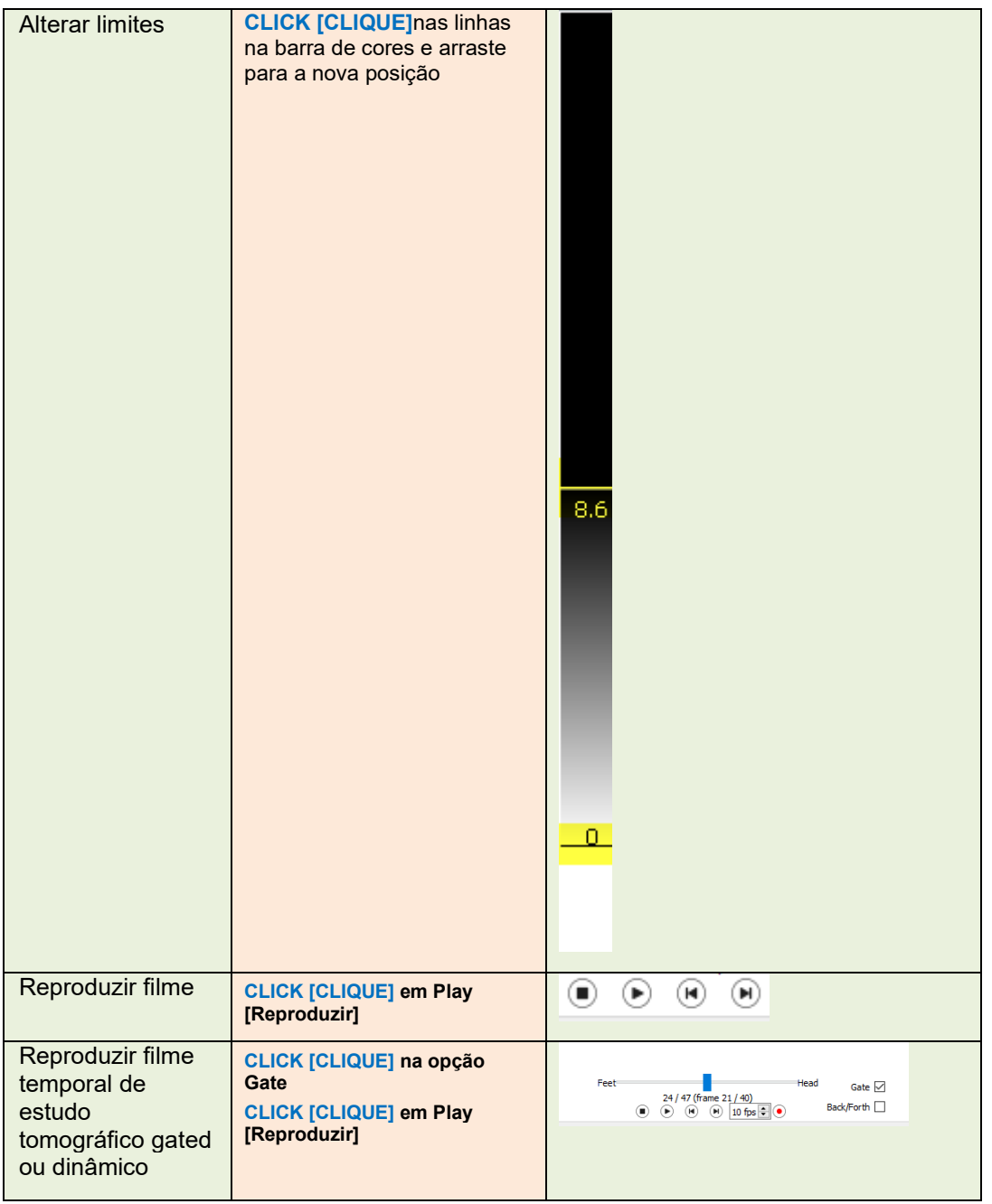

### **Hybrid Viewer 7.0.2 13 (49)**

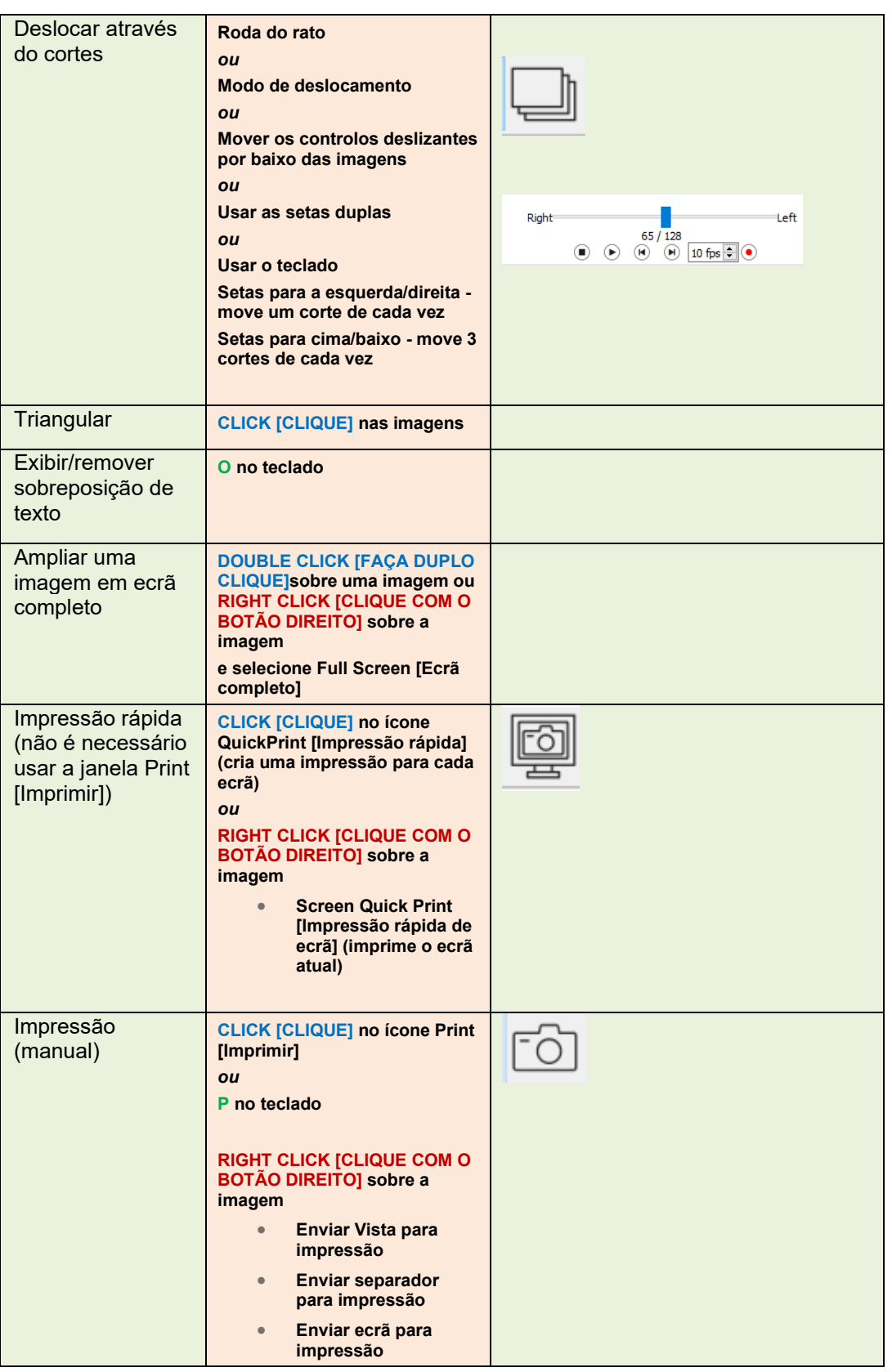

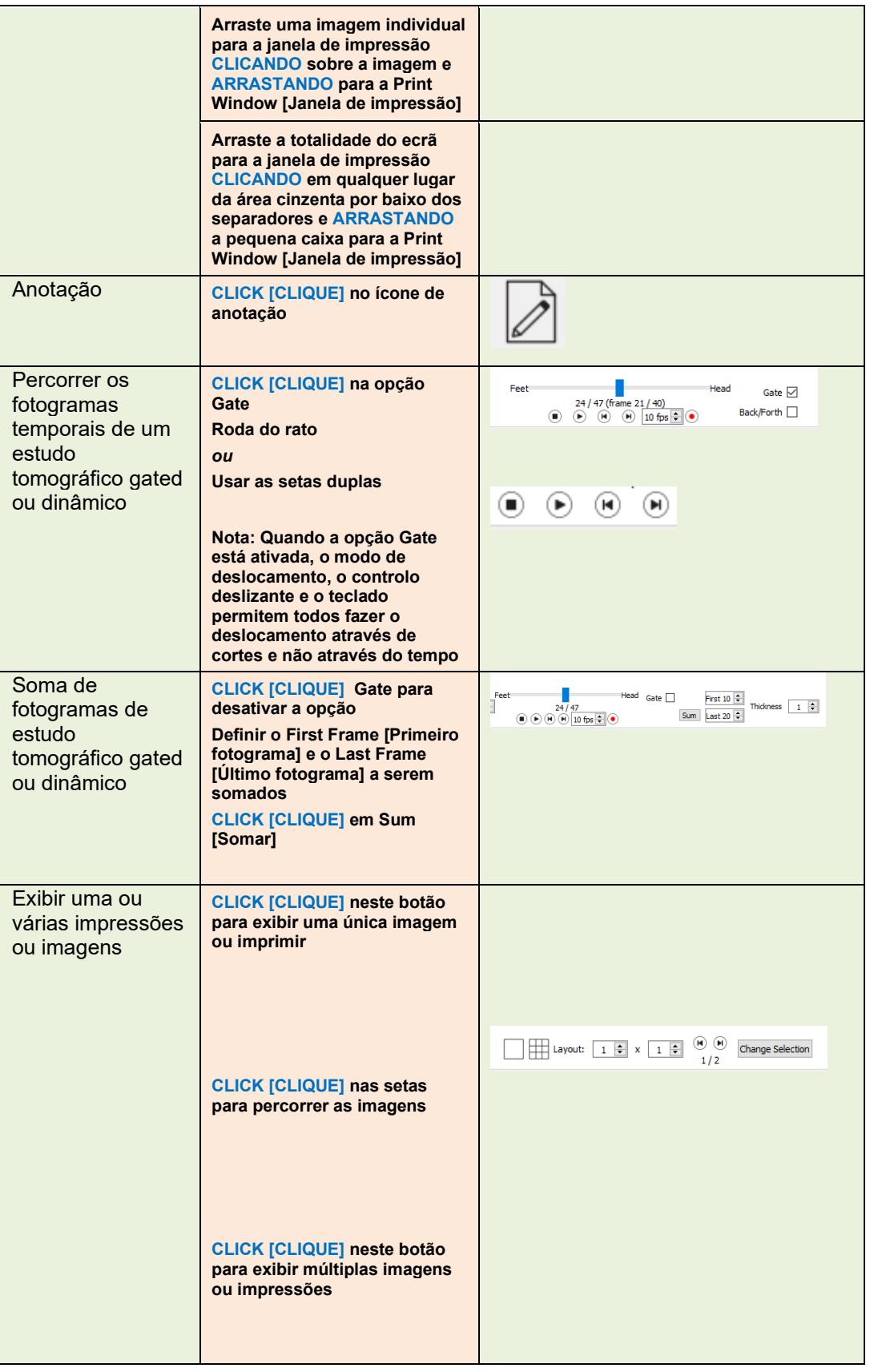

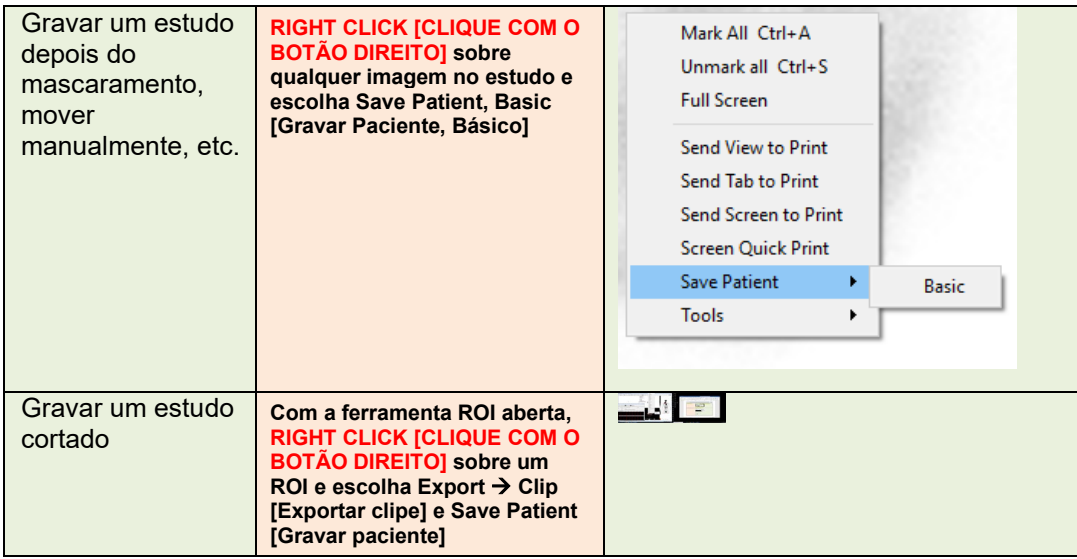

### <span id="page-15-0"></span>**3.3 Resumo das ferramentas**

A barra de ferramentas principal é exibida na parte superior da janela da aplicação. As ferramentas na aplicação poderão ser selecionadas clicando num ícone na parte superior da aplicação, usando um atalho de teclado ou clicando com o botão direito numa imagem e escolhendo uma opção no menu Tools [Ferramentas].

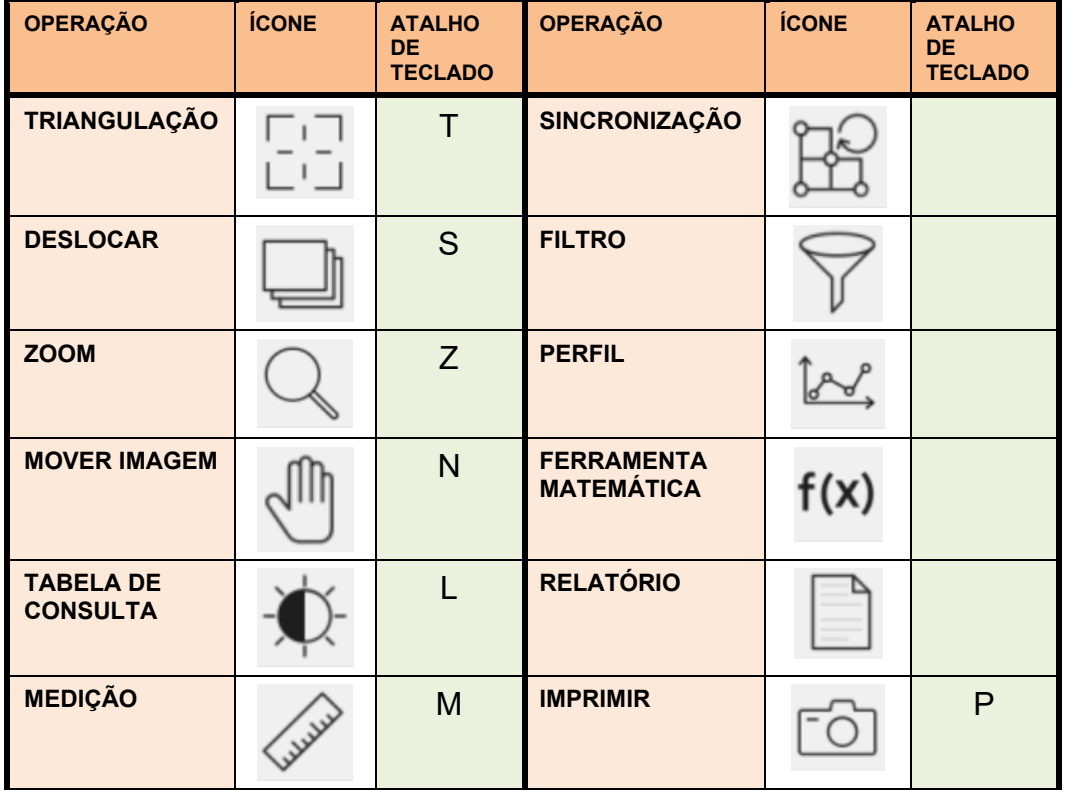

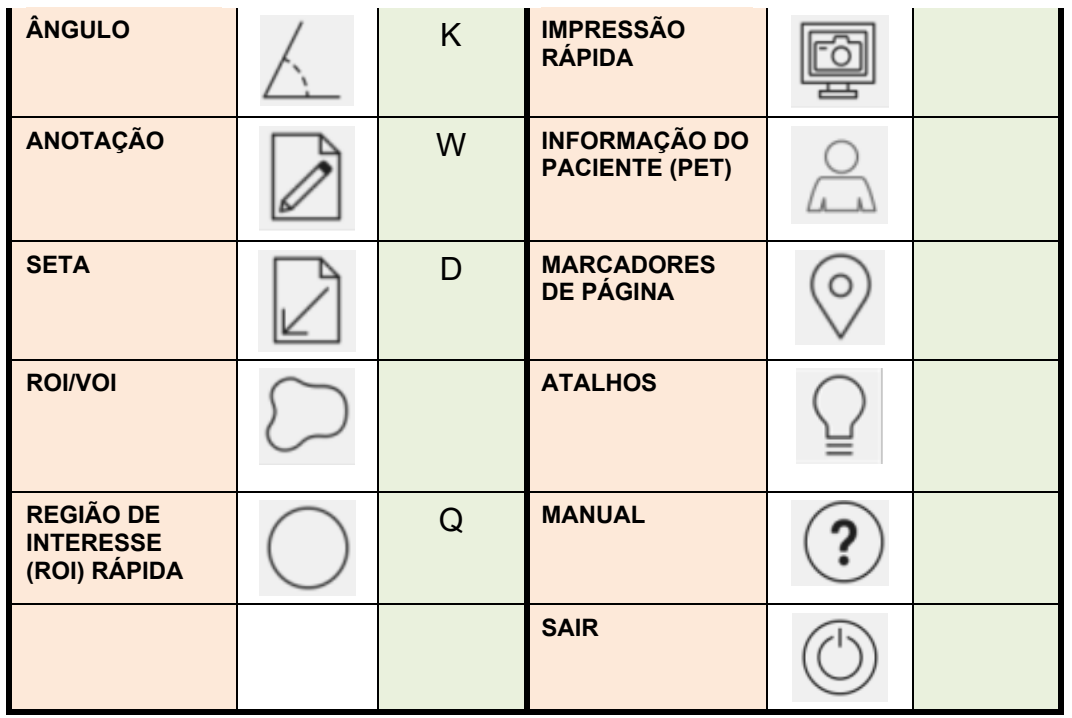

### <span id="page-16-0"></span>**3.4 Protocolos**

A aplicação faz uso de dois tipos de protocolo - protocolos de layout e protocolos de utilizador.

#### **Protocolos de layout**

Estes protocolos são projetados pela equipa da Hermes Medical Solutions e incluem o seguinte:

- O layout de cada uma das páginas que são exibidas ao clicar nos separadores do lado direito do ecrã
- O número de páginas que poderão ser exibidas
- O número de ecrãs utilizados

#### **Protocolos de utilizador**

Estes protocolos poderão ser configurados pelo utilizador no menu Tools [Ferramentas] e nos menus de investigação específicos da aplicação. A informação detalhada sobre as opções para estes protocolos encontra-se nos manuais relevantes.

O protocolo de utilizador *userDefault* é carregado automaticamente. Se desejar utilizar um protocolo de utilizador diferente, existem 2 possibilidades:

- Carregar automaticamente o protocolo a partir do navegador do paciente. Este é o método preferido. A equipa da Hermes pode configurar isso por si.
- Carregar o protocolo usando o item de menu Tool/Load Properties [Ferramenta/Carregar] Propriedades] na aplicação, após o arranque da aplicação.

### <span id="page-17-0"></span>**3.5 Fluxos de trabalho do Hybrid Viewer para investigações específicas**

Existem fluxos de trabalho no Hybrid Viewer com cálculos especificamente concebidos para diferentes investigações clínicas. Os capítulos seguintes apresentam um breve resumo dos respetivos fluxos de trabalho.

A formação obrigatória do utilizador inclui informação mais detalhada sobre como executar cada fluxo de trabalho, consulte o *Apêndice 1 - Conteúdo necessário de formação do utilizador*, a qual poderá ainda ser encontrada nos respetivos guias de utilizador do software.

### <span id="page-17-1"></span>3.5.1 BRASS

O BRASS™ faculta ferramentas para melhorar a análise de imagens cerebrais.

O programa original BRASS™ foi desenvolvido pela London Health Science Centre (LHSC), Canadá por Perry Radau e Piotr Slomka. O BRASS™ é um programa para a adaptação automática de exames cerebrais, e quantificação e localização de regiões anormais. Os métodos baseiam-se nos artigos listados na bibliografia.

O BRASS™ adapta e compara imagens de paciente com modelos de referência tridimensionais criados a partir de imagens de indivíduos normais. Se forem carregados dois estudos, poderão ser alinhados um com o outro e com o modelo, ou apenas um com o outro. Os aglomerados são quantificados em relação a uma base de dados de imagens de indivíduos neurologicamente saudáveis num processo voxel-a-voxel pelo que os voxels marcados poderão ser avaliados estatisticamente, recorrendo a critérios de desvio padrão. As anormalidades poderão, ainda, ser determinadas por análise de um mapa de região de interesse (ROI) tridimensional.

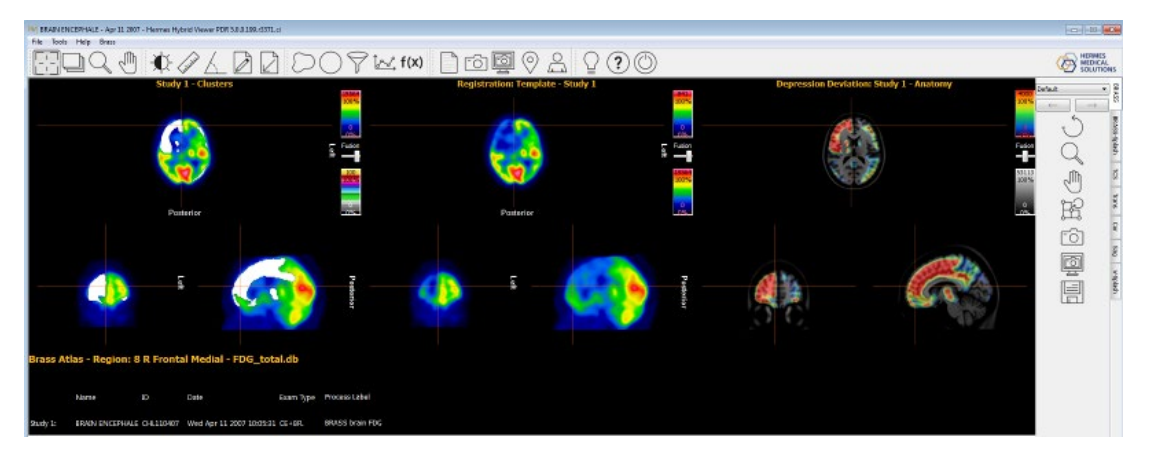

O BRASS™ aceita um ou dois estudos reconstruídos no plano transversal (horizontal).

Adicionalmente, poderá ser carregado um estudo de RM ou CT do paciente. Tal substituirá a RM padrão facultada pelo modelo, desde que a licença Brass inclua a opção 'Patient Anatomy Registration' [Registo da Anatomia do Paciente]. Se esta opção não estiver incluída na licença, surgirá uma mensagem de aviso e não será exibida a RM ou CT do paciente.

### <span id="page-18-0"></span>3.5.2 Shunt de Primeira Passagem e Análise da Fração de Ejeção

Esta funcionalidade foi criada para calcular as frações de ejeção do ventrículo esquerdo e direito, e determinar uma razão entre o fluxo pulmonar e sistémico (QP/QS) para ventriculogramas de radionuclídeos de primeira passagem.

Para o cálculo da razão de fluxo sistémico, são desenhadas as regiões de interesse sobre a veia cava superior (VCS), sobre o pulmão direito e, opcionalmente, sobre os ventrículos direito e esquerdo (1). São calculadas as curvas e realizados os ajustes de variação gama na curva pulmonar, tanto para a fase inicial quanto para a fase de recirculação. As áreas sob a curva são utilizadas para calcular a razão QP/QS. Opcionalmente, poderá ser realizada a desconvolução da curva pulmonar e calculada a razão QP/QS, tanto para curvas não processadas como para curvas com desconvolução (2).

Para a fração de ejeção ventricular, os cálculos são realizados num número selecionado de bons batimentos.

### <span id="page-18-1"></span>3.5.3 FUGA

O FUGA™ (Functional Gated Analysis - Análise Funcional Gateada) foi concebido para analisar dados de estudos de blood pool gated planares do coração.

O FUGA™ faz uso de uma correção de fundo dependente do ciclo para corrigir as contagens dentro da região diastólica final em contagens não ventriculares. Embora o programa calcule uma região ventricular de interesse para cada fotograma do estudo, esses ROIs são utilizados apenas na reprodução do filme. Para o cálculo da fração de ejeção, fração de ejeção regional, taxas de enchimento e excreção, e curva de volume final, utilizam-se as contagens dentro da região diastólica final, com correção de fundo dependente de ciclo. Este método demonstrou gerar curvas de atividade temporal com níveis mínimos de ruído respeitante ao processador e, assim, ter precisão no cálculo dos parâmetros da função ventricular.

A deteção da extremidade ventricular esquerda é realizada automaticamente, com uma variante de um segundo método diferencial, que foi desenvolvido na Universidade de Yale.

### <span id="page-18-2"></span>3.5.4 Relação Coração/Mediastino

A Heart to Mediastinum Ratio [Relação coração/mediastino] foi concebida para calcular e exibir a proporção entre 2 regiões de interesse numa única imagem estática ou de corpo inteiro.

A função Heart to Mediastinum Ratio [Relação coração/mediastino] aceita uma imagem estática ou de corpo inteiro como entrada.

Poderá ser carregado um estudo multi-planar e a imagem selecionada necessária fazendo uso da função de correspondência de cadeias de caracteres nas propriedades do utilizador.

Esta aplicação poderá ser utilizada para realizar qualquer cálculo da Relação Coração/Mediastino fazendo uso de qualquer método, mas foram incluídas opções específicas que facultam processamento de acordo com as diretrizes de imagiologia publicadas pela GE Healthcare na quantificação de captação cardíaca AdreView™.

Estas diretrizes contêm a seguinte secção respeitante à aquisição de estudos.

*Iniciar a imagiologia planar anterior do tórax 4 horas (± 10 minutos) após a administração de AdreView™. A tomografia computadorizada por emissão de fotão único (SPECT - Single photon emission computed tomography) poderá, então, ser realizada. Recomenda-se a utilização de um colimador de alta resolução e baixa energia em todas as operações de imagiologia. A matriz recomendada para imagens planares é de 128x128. A câmara deverá ser posicionada de modo a incluir no seu campo de visão todo o coração e o máximo possível do tórax superior.*

#### **Hybrid Viewer 7.0.2 19 (49)**

A Heart to Mediastinum Ratio [Relação coração/mediastino] destina-se a estimar a Relação Coração/Mediastino em pacientes com insuficiência cardíaca congestiva. A medição é realizada em imagens planares anteriores do tórax.

A aplicação poderá ser configurada para ser utilizada de acordo com as diretrizes publicadas pela GE Healthcare na quantificação da captação cardíaca AdreView™, mas também estão disponíveis opções para executar a aplicação com outros métodos.

### <span id="page-19-0"></span>3.5.5 Análise de shunts direita-esquerda

Poderá ser diagnosticado um Right-Left Shunt [Shunt direita-esquerda] administrando partículas MAA por via intravenosa e adquirindo uma imagem planar de corpo inteiro. As partículas MAA têm a propriedade de ficarem presas tanto em beds capilares pulmonares como sistêmicos. A proporção entre o volume extrapulmonar e o corpo inteiro deve refletir a fração de sangue que entra no átrio direito e que é desviada do lado direito do coração para a circulação sistémica.

A Análise de Shunts Direita-Esquerda quantifica a proporção entre a atividade no corpo inteiro e a atividade nos pulmões.

### <span id="page-19-1"></span>3.5.6 Esvaziamento gástrico

O Gastric Emptying [Esvaziamento gástrico] calcula a taxa de excreção do estômago após a ingestão de uma refeição sólida ou líquida. A aplicação pode calcular esses valores a partir de imagens anteriores apenas, ou de imagens anteriores e posteriores com um cálculo de média geométrica.

As principais funcionalidades são:

- Ferramenta de desenho de ROI para delinear o estômago e, se necessário, a região para a correção de fundo. As ROIs são desenhados numa das imagens anteriores e copiados e colados automaticamente nas restantes imagens. Se estiverem disponíveis imagens posteriores, as ROIs serão espelhados para corresponder a essas imagens. Para cada fotograma de imagem, o utilizador poderá ajustar manualmente a posição das ROIs, a fim de cobrir totalmente o estômago.
- Correção de fundo, se solicitada
- Correção de decaimento Tc99m
- Cálculo da média geométrica das curvas e dos resultados
- Visualização gráfica com curvas, dados de entrada e resultados calculados.

### <span id="page-19-2"></span>3.5.7 Trânsito colónico

O Colonic Transit [Trânsito Colónico] mede o trânsito colónico do intestino inteiro e regional em pacientes com suspeita de distúrbio de motilidade colónica ou distúrbios mais difusos que envolvam o estômago e o intestino delgado. A aplicação pode calcular esses valores a partir de imagens anteriores apenas, ou de imagens anteriores e posteriores com um cálculo de média geométrica.

As principais funcionalidades são:

- Ferramenta de desenho de ROI para delinear as regiões intestinais e, se necessário, a região para a correção de fundo. As ROIs são desenhados numa das imagens anteriores e copiados e colados automaticamente nas restantes imagens. Se estiverem disponíveis imagens posteriores, as ROIs serão espelhados para corresponder a essas imagens. Para cada fotograma de imagem, o utilizador poderá ajustar manualmente a posição das ROIs, a fim de cobrir totalmente o estômago.
- Correção de fundo, se solicitado.

#### **Hybrid Viewer 7.0.2 20 (49)**

- Correção de decaimento para In111 e Ga67.
- Cálculo da média geométrica das curvas e dos resultados.
- Visualização gráfica com curvas, dados de entrada e resultados calculados.

Imagens estáticas obtidas em intervalos, desde 6h após a administração, durante até 7 dias, normalmente uma ou duas vezes por dia, após a ingestão de uma única refeição líquida isotópica marcada com In111-DTPA. As imagens anteriores e posteriores poderão ser adquiridas simultaneamente numa câmara-gama de cabeça dupla ou consecutivamente num sistema de câmara de cabeça única.

Se o paciente excretar algo antes da primeira aquisição na manhã seguinte à administração (o que é pouco habitual), deverá ser solicitado ao paciente que faça uma colheita de fezes, das quais deverá ser feita uma imagem imediatamente antes ou logo após a primeira aquisição do paciente.

O estudo poderá ser realizado como uma continuação do trânsito colónico padrão.

Marcadores radioativos poderão ser colocados na margem costal direita para ajudar no posicionamento relativo ao desenhar ROIs, um caso em que dever-se-á ter cuidado para excluí-los de quaisquer ROIs desenhadas.

### <span id="page-20-0"></span>3.5.8 Refluxo gastroesofágico

O Oesophageal Transit Reflux [refluxo gastroesofágico] é utilizado para avaliar a motilidade e o tempo de trânsito ao longo do esófago. A aplicação também permite a avaliação do refluxo gastroesofágico.

Na avaliação da motilidade de trânsito é gerada uma curva de atividade temporal para diferentes segmentos do esófago e para o esófago inteiro.

O Refluxo gastroesofágico aceita estudos dinâmicos, com aquisição monofásica ou bifásica. Aceitará simultaneamente uma ou mais aquisições de trânsito e/ou uma ou mais aquisições de refluxo.

O trânsito e o refluxo poderão ser adquiridos sequencialmente na mesma série, mas, nesse caso, deverão ter tempos de fotograma diferentes para que os 2 grupos possam ser separados para processamento.

Muitas vezes, a avaliação do refluxo é realizada em combinação com a avaliação do trânsito. Poderão carregados para revisão todos os tipos de dados.

Poderá ser utilizada correspondência de cadeias de caracteres para selecionar os estudos corretos para processamento.

A correspondência de cadeia de caracteres é usada para distinguir entre estudos de trânsito e de refluxo. Se os estudos tiverem sido adquiridos numa única série, não é necessária a correspondência de cadeia de caracteres.

As principais funcionalidades são:

- Opções personalizáveis de visualização, revisão e resultados
- Cópia automática da ROI para as outras imagens e estudos.
- Visualização gráfica com curvas, dados de entrada e resultados calculados.
- Visualizações específicas de trânsito e refluxo
- Linograma

### <span id="page-20-1"></span>3.5.9 SeHCAT

O SeHCAT é utilizado no diagnóstico de má absorção de sais biliares no intestino.

#### **Hybrid Viewer 7.0.2 21 (49)**

O SeHCAT aceita imagens anteriores e posteriores do paciente, de fundo e imagens padrão opcionais adquiridas no Dia 0 e (normalmente) no Dia 7 após a administração da cápsula. Estas imagens poderão ser de estudos estáticos de série única de cabeça dupla ou de corpo inteiro, ou de estudo multi-planares. As imagens adquiridas no Dia 8, Dia 9 e Dia 10, em vez do Dia 7, poderão igualmente ser processadas pela aplicação SeHCAT.

As imagens poderão ser adquiridas com ou sem colimador, ou com colimadores de referência.

O SeHCAT (GE Healthcare) é um radiofármaco licenciado para medir a perda de pool de sais biliares e investigar a má absorção de sais biliares.

O teste SeHCAT envolve a realização de dois exames, adquiridos com uma semana de intervalo. A percentagem de atividade retida no segundo exame é expressa como uma percentagem da atividade no primeiro exame.

Uma funcionalidade opcional consiste na utilização de um padrão em cada sessão de scanning, que geralmente é uma cápsula SeHCAT intacta. Tal é utilizado para avaliar e compensar o desvio na sensibilidade do equipamento de scanning. É aplicada correção de decaimento na aplicação, de acordo com a diferença entre a data e hora do scanning, de acordo com a informação do cabeçalho DICOM.

Poderão ser exibidos intervalos normais, com os intervalos normais padrão facultados pela aplicação ou intervalos normais personalizados, que poderão ser inseridos pelo utilizador. São exibidos automaticamente intervalos normais apropriados, dependendo do atraso temporal entre a administração da cápsula e a segunda imagem.

### <span id="page-21-0"></span>3.5.10 Análise das glândulas salivares

A Salivary Gland Analysis [Análise das glândulas salivares] estuda as glândulas salivares através do cálculo de vários valores quantitativos para as glandes parótida e submandibular e para a cavidade oral.

O procedimento de análise das glândulas salivares aceita 1 ou 2 estudos dinâmicos como entrada.

Poderá ser utilizada correspondência de cadeias de caracteres para selecionar os estudos corretos para processamento.

### <span id="page-21-1"></span>3.5.11 Gallbladder EF [Fração de ejeção da vesícula biliar]

A Gallbladder Ejection Fraction Analysis [Análise da Fração de Ejeção da Vesícula Biliar] avalia a contratilidade da vesícula biliar por determinação da fração de ejeção e da taxa de ejeção. Este procedimento é frequentemente realizado para estudar a resposta da vesícula biliar à injeção ou infusão de colecistocinina (CCK). A aquisição é geralmente realizada durante um período de 20 a 45 minutos, normalmente a uma taxa de fotogramas de 1 fotograma/minuto. A fração de ejeção e a taxa de ejeção são então calculadas a partir das ROIs e valores nas curvas de atividade temporal.

A Gallbladder EF [Fração de ejeção da vesícula biliar] aceita 1 estudo dinâmico anterior quando estiver selecionado no protocolo do utilizador o tipo de estudo **Dynamic [dinâmico]**, ou até 2 imagens estáticas anteriores quando estiver selecionado o tipo de estudo **Static Studies [Estudos estáticos]**. Quando forem selecionados ambos os tipos de estudo, Dinâmico e Estático, poderá ser carregado qualquer número de imagens estáticas para revisão.

Poderá ser utilizada correspondência de cadeias de caracteres para selecionar os estudos corretos para processamento.

### <span id="page-22-0"></span>3.5.12 Análise hepatobiliar (HIDA)

A Hepatobiliary Analysis [Análise Hepatobiliar] estuda o sistema biliar traçando a produção e fluxo de bílis desde a fase formativa no fígado, à a sua passagem através do sistema biliar para o intestino delgado. A aplicação utiliza uma aquisição dinâmica da área do fígado e vias biliares para gerar curvas de atividade temporal e resultados de esvaziamento de diferentes ROIs.

A Hepatobiliary Analysis [Análise Hepatobiliar] aceita 1 estudo dinâmico anterior.

Se forem selecionados **Estudos Dinâmicos e Estáticos** no protocolo do utilizador, o estudo dinâmico será utilizado para processamento e poderá ser carregado um número arbitrário de estudos estáticos adicionais para revisão.

Poderá ser utilizada correspondência de cadeias de caracteres para selecionar os estudos corretos para processamento.

### <span id="page-22-1"></span>3.5.13 Análise do tecido hepático remanescente

A avaliação pré-operatória da função hepática remanescente futura (FRL) é crucial para determinar se um paciente poderá ser submetido com segurança à ressecção hepática. Embora seja utilizada cintigrafia hepatobiliar dinâmica com 99mTc-mebrofenina (HBS) para medir a função da FRL (hepática remanescente), as imagens planares bidimensionais não permitem avaliar a função hepática segmentar. As câmaras SPECT/CT modernas combinam HBS dinâmico (cintigrafia hepatobiliar dinâmica) de 99mTc-mebrofenina com SPECT adicional e a informação anatómica da CT. Para a medição da função hepática segmentar e do volume hepático funcional é utilizado SPECT com 99mTc-mebrofenina.

### <span id="page-22-2"></span>3.5.14 Shunt pulmonar/hepático

O Lung/Liver Shunt [Shunt pulmonar/hepático] foi concebido para calcular e exibir a percentagem de Y90 que é derivada para os pulmões, com uma imagem de corpo inteiro com cabeça dupla.

O Lung/Liver Shunt [Shunt pulmonar/hepático] aceita o seguinte:

- Estudos estáticos multi-planares ou uniplanares com imagens anteriores e posteriores de fígado e pulmões no campo de visão
- Estudo de corpo inteiro com cabeça dupla

É utilizado Lung/Liver Shunt [Shunt pulmonar/hepático] para estimar shunts pulmonares para o planeamento do tratamento com microesferas Y90.

### <span id="page-22-3"></span>3.5.15 Quantificação pulmonar

Lung Quant [Quantificação pulmonar] quantifica a função pulmonar diferencial a partir de imagens planares. A aplicação aceita imagens de ventilação e/ou perfusão, apenas imagens posteriores ou imagens anteriores e posteriores. Nesta última opção, realiza cálculos de médias geométricas. A aplicação segmenta cada pulmão em 3 regiões e quantifica cada segmento.

O Lung Quant [Quantificação pulmonar] aceita 1-4 imagens planares estáticas como entrada – perfusão anterior e/ou posterior, e/ou perfusão anterior e/ou posterior. Poderá ser utilizada correspondência de cadeias de caracteres para selecionar os estudos corretos para processamento.

### <span id="page-23-0"></span>3.5.16 Razão V/Q pulmonar

A razão V/Q pulmonar requer exames reconstruídos de ventilação e perfusão, e estudos planares e tomográficos opcionais. Os estudos poderão ser adquiridos como isótopo duplo (Kr81m-Tc99m) ou como estudos Tc99m separados, com o exame de perfusão adquirido após o exame de ventilação. Se for carregado um estudo CT, deverá ser utilizado o protocolo **Lung V/Q Ratio with CT [Razão V/Q pulmonar com CT]**.

A Lung V/Q Ratio [Razão V/Q pulmonar] também poderá, opcionalmente, exibir imagens estáticas reprojetadas ou adquiridas.

### <span id="page-23-1"></span>3.5.17 Tiróide

A Thyroid [Tiróide] calcula a captação percentual na tiróide, o tamanho e o peso da tiróide e a dose terapêutica sugerida.

A Thyroid Analysis [Análise da Tiróide] aceita imagens planares estáticas como entrada. Deverá ser utilizada correspondência de cadeias de caracteres para selecionar os estudos corretos para processamento.

### <span id="page-23-2"></span>3.5.18 Paratiróide

A função Parathyroid [Paratiróide] realiza a subtração de uma imagem de radionuclídeos da tiróide a partir de uma imagem correspondente de «paratiróide» (tipicamente de 99mTcsestamibi).

A função Parathyroid [Paratiróide] aceita como entradas séries de imagens transversais SPECT planares estáticas, planares dinâmicas ou reconstruídas. No caso de séries dinâmicas como dados de entrada, serão realizadas primeiro a correção de movimento e a soma dos fotogramas dinâmicos. O programa irá então (opcionalmente) co-registar a série de imagens da tiróide e da paratiróide Sestamibi. Em seguida, o programa irá normalizar os níveis de contagem entre a série de imagens da tiróide e paratrióide com um dos vários métodos selecionáveis pelo utilizador. Finalmente, o programa irá subtrair a imagem da tiróide da imagem da paratrióide e exibir a imagem resultante da subtração.

No momento da visualização, o utilizador poderá, igualmente, realizar o dimensionamento interativo do fator de ponderação de subtração.

### <span id="page-23-3"></span>3.5.19 Estudo ósseo de 3 fases

A função Bone 3Phase [Ósseo de 3 fases] permite a quantificação e análise de diferentes fases de um estudo de blood pool. São geradas curvas de atividade temporal e ainda calculados valores quantitativos para as diferentes fases do estudo de fluxo e razão entre 2 regiões de interesse no blood pool e imagens estáticas tardias.

O Bone 3Phase [Ósseo de 3 fases] aceita uma série dinâmica e até 2 séries estáticas como entrada de processamento. Poderão carregados para revisão todos os tipos de dados. Poderá ser utilizada correspondência de cadeias de caracteres para selecionar os estudos corretos para processamento.

### <span id="page-23-4"></span>3.5.20 Análise da articulação sacroilíaca

A SI Joint Analysis [Análise da articulação sacroilíaca] foi concebida para quantificar imagens ósseas sacroilíacas usando dois métodos — análise de perfil e análise de região de interesse. Em

#### **Hybrid Viewer 7.0.2 24 (49)**

cada caso, as contagens nas articulações sacroilíacas são quantificadas em relação às contagens de sacro. É realizada subtração do fundo apenas na região de interesse.

A SI Joint Analysis [Análise da articulação sacroilíaca] aceita um estudo estático ou de corpo inteiro como entrada. Os dados deverão conter, pelo menos, uma projeção posterior que inclua o sacro e a pélvis.

Poderá ser utilizada correspondência de cadeias de caracteres para selecionar os estudos corretos para processamento.

As principais funcionalidades são:

- Opções personalizáveis (para visualização-revisão-resultados).
- Cálculos de ROI e Perfil.
- Correção de fundo, se necessário.
- Visualização gráfica com perfil, dados de entrada e resultados calculados.

### <span id="page-24-0"></span>3.5.21 Quantificação DMSA

O DMSA™ calcula os resultados diferenciais de captação para o rim direito e esquerdo a partir de estudos estáticos ANT e POST ou apenas POST, estudos dinâmicos ANT e POST ou apenas POST, e estudos SPECT reconstruídos. Quando as vistas ANT e POST estiverem presentes, poderá, opcionalmente, calcular igualmente a captação diferencial usando cálculos de média geométrica. A aplicação poderá, ainda, calcular valores de captação relativos para rins duplex.

O DMSA™ aceita 1 ou 2 imagens planares estáticas, 1 ou 2 imagens planares dinâmicas, SPECT ou SPECT/CT reconstruídos como entrada para análise. Poderá, ainda, aceitar imagens planares estáticas adicionais que poderão ser visualizadas em conjunto com os resultados, configurando um layout adequado.

A correspondência de cadeias de caracteres é obrigatória nesta aplicação, uma vez que é essencial distinguir entre vistas opostas.

### <span id="page-24-1"></span>3.5.22 DMSA clássico

O Classic DMSA [DMSA clássico] é a aplicação HERMIA Classic "DMSA" modificada para ser executada na Hybrid Viewer Suite.

Foi concebido principalmente para ajudar na deteção do início de pielonefrite em crianças pequenas e para monitorizar o efeito do tratamento em pacientes infetados. O programa compara a função de cada rim com a função registada numa base de dados de casos de referência, a fim de auxiliar na deteção de função anormal. É importante que os estudos sejam adquiridos da mesma forma que os estudos armazenados na base de dados de referência.

Se não for necessário realizar a comparação com os dados de referência, o programa poderá ser utilizado para calcular apenas o tamanho do rim e função dividida.

O programa poderá ser utilizado para calcular a função dividida a partir de uma única imagem posterior ou de imagens anteriores e posteriores com um cálculo de média geométrica.

O DMSA clássico aceita imagens planares estáticas como entrada, devendo ser utilizada correspondência de cadeia de caracteres para selecionar imagens anteriores e posteriores corretamente. Os dados de entrada poderão conter outras vistas estáticas que também poderão ser exibidas.

### <span id="page-24-2"></span>3.5.23 Análise de renograma

A função Renogram Analysis [Análise de renograma] foi concebida para calcular uma série de parâmetros da função renal, incluindo perfusão relativa, função de captação renal, tempos de trânsito renal e eficiência do fluxo renal. A perfusão relativa é calculada integrando, sob o fundo, curvas subtraídas ao longo da fase de perfusão inicial, sendo a função relativa calculada a partir

#### **Hybrid Viewer 7.0.2 25 (49)**

de diagramas de Patlak, da inclinação da captação nas curvas de renograma, ou da integral das curvas de renograma durante um período definido.

A Renogram Analysis [Análise de renograma] poderá exibir as curvas da função de retenção dos dois rins e das regiões parenquimatosas, e calcular a função relativa a partir das curvas de retenção, bem como os tempos de trânsito mínimos, médios e máximos.

A Análise de Renograma poderá exibir as curvas de fluxo de saída para ambos os rins e o valor do fluxo de saída num qualquer momento selecionado.

### <span id="page-25-0"></span>3.5.24 Dosimetria baseada em órgãos

É utilizado o HERMIA Hybrid Viewer Dosimetry em conjunto com o OLINDA/EXM® para determinar as doses de órgãos, lesões e corpo inteiro com o sistema Medical Internal Radiation Dosimetry (MIRD) [Dosimetria médica de radiação interna]. A aplicação permite ao utilizador executar todas as etapas necessárias num fluxo de trabalho conveniente:

- Registo de múltiplos conjuntos de dados de ponto temporal para exames de corpo inteiro (WB) planares e SPECT/CT
- Ferramentas abrangentes para a definição de ROI/VOI em exames planares de corpo inteiro (WB) e SPECT/CT
- Conversão de contagens em atividade usando fator de calibração com base na atividade total no paciente ou num valor predeterminado (incluindo compatibilidade SUV-SPECT®)
- Seleção de radionuclídeos e fantomas antropomórficos da extensa biblioteca OLINDA/EXM®
- Geração de curvas de atividade temporal com opção de escolha do tipo de ajuste pelo utilizador
- Cálculo da integral destas curvas para determinar o tempo de residência
- Cálculo de dose no OLINDA/EXM®
- Criação de páginas de relatório

As aplicações Hybrid Viewer Dosimetry e OLINDA/EXM® foram concebidas para proporcionar ao utilizador um fluxo de trabalho contínuo. Quando for selecionado o ícone Relatório:

- Os tempos de radionuclídeos, residência e fantoma antropomórfico necessários gerados pelo Hybrid Viewer Dosimetry são gravados num ficheiro 'Case' [Caso] que contém a informação necessária ao cálculo as doses de órgãos, lesões e corpo inteiro (WB) pelo OLINDA/EXM®
- O ficheiro 'Case' [Caso] é gravado no GOLD e automaticamente passado ao OLINDA/EXM®
- Serão, então, calculadas as doses absorvidas e efetivas, e gravados os resultados num ficheiro CSV que é gravado no GOLD e automaticamente passado para o HybridViewer Dosimetry
- Em seguida, serão mostrados os resultados de dosagem numa janela de impressão, juntamente com as curvas Time-Activity [Atividade temporal] e imagens com ROI/VOIs delineadas. As impressões poderão ser gravadas como Screen Captures [capturas de ecrã] e enviadas para PACS.

O Hybrid Viewer Dosimetry aceita as seguintes combinações de tipo de dados:

- 3 ou mais estudos em série de corpo inteiro (WB) anteriores/posteriores
- 3 ou mais estudos em série de corpo inteiro (WB) anteriores/posteriores e um estudo SPECT ou SPECT-CT
- 3 ou mais estudos em série SPECT ou SPECT-CT (recomenda-se SPECT-CT com reconstrução HERMIA SUV-SPECT®)
- 1 CT de diagnóstico com mais de 1 SPECT em série
- 1 estudo de corpo inteiro (WB) anterior/posterior ou estudo SPECT com medições da taxa de dose de corpo inteiro a partir de uma sonda externa (consultar o apêndice 3)

#### **Hybrid Viewer 7.0.2 26 (49)**

• 1 estudo de corpo inteiro (WB) anterior/posterior ou estudo SPECT, presumindo decaimento físico

Os pontos temporais de imagiologia deverão ser preferencialmente selecionados de modo a mostrar adequadamente o comportamento do radiofármaco terapêutico com o tempo para cada órgão. Tal deve incluir a fase de captação (incluindo a pré-excreção) e a depuração de curto e longo prazo.

A inclusão de um conjunto de dados de volume (por exemplo, SPECT-CT) permite, potencialmente, fazer um cálculo de dose mais preciso devido a permitir realizar uma melhor avaliação da distribuição do radiofármaco no organismo (a sobreposição de órgãos não é um problema em conjuntos de dados de volume) e uma conversão mais rigorosa das contagens em atividade (reconstrução SPECT quantitativa).

Poderá ser configurada a opção de correspondência de cadeias de caracteres para analisar as descrições das séries de imagens recebidas, na opção 'Dosimetry' [Dosimetria] do menu 'Properties' [Propriedades]. É possível carregar 1 CT para definição anatómica com múltiplos exames SPECT em vistas fundidas, caso em que a opção 'Diagnostic CT: fusion with multi-SPECT' [CT de diagnóstico: fusão com multi-SPECT] estará selecionada, como ilustrado na captura de ecrã abaixo.

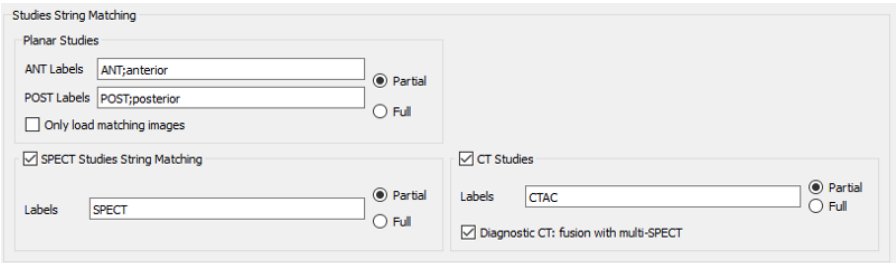

Se forem carregados dados de um ponto temporal de imagiologia apenas e não forem especificadas quaisquer medições externas de taxa de dose, é presumido o decaimento físico de um ponto temporal de imagiologia. Ao carregar, será exibida a mensagem de aviso ilustrada na captura de ecrã abaixo para informar o utilizador.

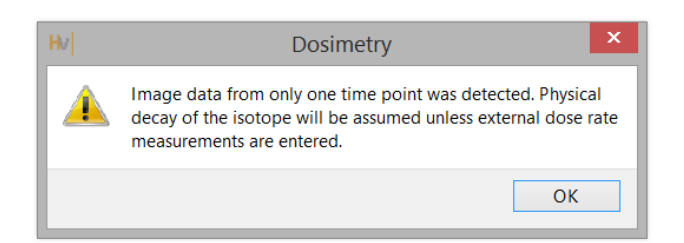

### <span id="page-26-0"></span>3.5.25 Análise de Controlo de Qualidade

A UNIF™ analisa uma flood, adquirida com uma Gamma Camera [Câmara-gama], conforme especificado na norma NEMA.

Serão exibidos todos os dados calculados e poderão ser gravados num base de dados de histórico, a qual poderá ser exportada para um ficheiro csv, a fim de permitir a realização de análises de tendência ao longo do tempo.

#### **Hybrid Viewer 7.0.2 27 (49)**

O COR™ analisa uma aquisição de estudo SPECT de uma fonte de linha, adquirido com uma câmara gama, conforme especificado na norma NEMA.

Existem, ainda, opções para a medição da Full Width Half Maximum (FWHM) [largura a meia altura] e da Sensitivity [Sensibilidade] e para CT Quality Control [Controlo de qualidade de CT].

### <span id="page-27-0"></span>3.5.26 Razão entre ROIs

A função ROI Ratio [Razão entre ROIs] foi concebida para calcular e exibir a proporção entre 2 regiões de interesse numa ou duas imagens estáticas ou de corpo inteiro.

A ROI Ratio [Razão entre ROIs] aceitará um ou dois estudos estáticos ou de corpo inteiro como entrada.

Poderá ser carregado um estudo multi-planar e a imagem ou imagens necessárias selecionadas, usando correspondência de cadeia de caracteres nas propriedades do utilizador.

As principais funcionalidades da Razão entre ROIs são:

- Cálculo e exibição da razão entre as contagens Total ou Média de 2 regiões de interesse (ROIs).
- As ROIs poderão ser desenhadas numa ou duas imagens estáticas ou de corpo inteiro.
- A primeira ROI poderá ser copiada e espelhada automaticamente para criar uma segunda ROI.

### <span id="page-27-1"></span>**3.6 Definições**

As definições gerais do Hybrid Viewer poderão ser selecionadas e gravadas no menu Tools [Ferramentas] descrito na secção 3.3 deste documento.

Cada fluxo de trabalho concebido para uma investigação específica, conforme descrito na secção anterior, tem definições adicionais que poderão ser selecionadas e gravadas no menu com o nome do fluxo de trabalho.

### <span id="page-27-2"></span>**3.7 Segurança**

O Hybrid Viewer 7.0 processa Informação de Identificação Pessoal (IIP), pelo que a Hermes Medical Solutions investe ativamente na segurança cibernética durante o seu fabrico, de modo a garantir o mais alto nível de segurança possível. Para reforçar a segurança, o software suporta as medidas de segurança próprias dos clientes, tais como, mas não limitado a controlo e autorização de acesso, sistema antivírus, aplicação de atualizações corretivas do sistema operativo e encriptação de disco. Para mais informações, por favor contacte [support@hermesmedical.com.](mailto:support@hermesmedical.com)

É da responsabilidade do cliente instalar e manter atualizado software antivírus no servidor e computadores cliente e aplicar as medidas de proteção contra ameaças necessárias.

No processo de instalação, são armazenadas separadamente cópias de segurança de todos os protocolos de utilizador e de layout que incluídos no Hybrid Viewer, para que o utilizador possa realizar a sua reposição, se necessário.

# <span id="page-28-0"></span>**4 AVISOS**

#### **Generic**

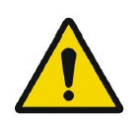

#### Generic

*Se a espessura de corte do CT for maior do que a do PET, serão ignorados alguns cortes do PET ao deslocar as imagens fundidas ou ao utilizar o Quick ROI [ROI rápida]. A solução alternativa consiste em definir o PET como o volume principal ou deslocar na vista de PET apenas.*

If the CT has a larger slice thickness than the PET, some PET slices are skipped when scrolling on the fused images or when using Quick ROI. The workaround is to either set the PET as the master volume, or scroll in the PET only view.

#### **Generic**

Due to the fact that there is no Radiopharmaceutical vector in the Dicom header, as there is for EnergyWindow, we cannot guarantee which pharmaceutical applies to which image for multi-isotope studies. Therefore the Acquisition Info option for overlay of Radiopharmaceutical for Planar studies should not be used for multi-isotope studies.

#### Generic

*Devido ao fato de não existir qualquer vetor radiofarmacêutico no cabeçalho Dicom, tal como existe para EnergyWindow [Janela de Energia], não poderemos afirmar garantidamente qual fármaco se aplica a qual imagem para estudos multi-isótopo. Por conseguinte, a opção Acquisition Info [Informação de aquisição] para sobreposição de Radiofármacos para estudos planares não deverá ser utilizada em estudos multi-isótopo.* 

#### **Generic for all NM Processing**

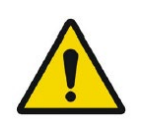

The quantitative results generated should be used only as an aid to diagnosis and under no circumstances should they be used without interpreting and analyzing the original images.

#### Generic for all NM Processing

*Os resultados quantitativos gerados deverão ser apenas utilizados para auxiliar ao diagnóstico e não deverão, em nenhuma circunstância, ser utilizados sem interpretar e analisar as imagens originais.*

#### **Generic for all NM Processing**

To minimize the risk of errors in processing, it is recommended to always use one of the predefined protocols distributed with the Hermia software, or one configured on site with Hermes Medical Solutions.

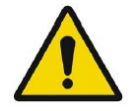

#### Generic for all NM Processing

*Para minimizar o risco de erros de processamento, recomenda-se usar sempre um dos protocolos predefinidos distribuídos com o software Hermia, ou um configurado no local com a Hermes Medical Solutions.*

If an NM Processing application is used to follow up a patient, and earlier studies for this patient have been processed in an older version or another application, these studies should be reanalyzed in the current version of the application before any comparison between previous and current studies is performed. Comparison of studies processed with different applications or versions, can result in inaccurate quantification and may lead to misdiagnosis.

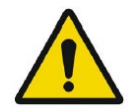

#### Generic for all NM Processing

*Se for utilizada uma aplicação de Processamento NM para acompanhar um paciente, e tiverem sido anteriormente processados estudos para esse paciente numa versão mais antiga ou noutra aplicação, esses estudos deverão ser reanalisados na versão atual da aplicação antes de realizar qualquer comparação entre os estudos anteriores e os atuais. A comparação de estudos processados em diferentes aplicações ou versões, poderá resultar em quantificação imprecisa e conduzir a diagnósticos incorretos.*

#### **Generic for all NM Processing**

The intended user should not rely solely on the output identified by Hybrid Viewer NM Processing ™, but should perform a full systematic review and interpretation of the entire patient dataset.

#### Generic for all NM Processing

*É de esperar que utilizador não confie apenas na saída identificada pelo Hybrid Viewer NM Processing ™, mas que faça uma revisão e interpretação sistemática e completa de todo o conjunto de dados do paciente.*

#### **First Pass**

It is important to note whether the SVC curve represents a good bolus i.e. is a short curve with a sharp peak, as this will affect the accuracy of the results. If the curve has several peaks, the application should not be used. If it has a prolonged peak (> 3seconds wide at 10% of the peak2), it may be possible to use SVC deconvolution).

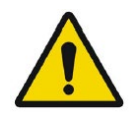

#### First Pass

*É importante verificar se a curva SVC representa um bom bólus, ou seja, se é uma curva curta com um pico acentuado, pois tal afetará a precisão dos resultados. Se a curva tiver vários picos, não deverá ser utilizada a aplicação. Se apresentar um pico prolongado (> 3 segundos de largura a 10% do pico 2), poderá ser possível utilizar desconvolução SVC).*

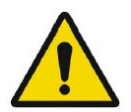

#### **Renogram**

Patlak Analysis should not be used if the acquisition was started late.

#### Renogram

*A Análise Patlak não deverá ser utilizada se a aquisição tiver sido iniciada tardiamente.*

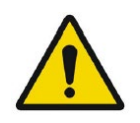

#### **Renogram**

A good quality bolus and resultant input curve is imperative when using Patlak methodology.

#### Renogram

*Um bólus e uma curva de entrada resultante de boa qualidade são imperativos ao utilizar a metodologia Patlak.*

#### **Renogram**

If Renogram Analysis is used for following up a patient, and earlier studies for this patient have been processed in an older version or another application, these studies should be reanalyzed in the current version of Renogram Analysis before any comparison between previous and current studies is performed. Comparison of studies processed with different applications or versions can result in inaccurate quantification and may lead to misdiagnosis.

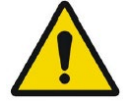

#### Renogram

*Se for utilizada Renogram Analysis [Análise de renograma] para acompanhar um paciente, e tiverem sido anteriormente processados estudos para esse paciente numa versão mais antiga ou noutra aplicação, esses estudos deverão ser reanalisados na versão atual da Renogram Analysis [Análise de renograma] antes de realizar qualquer comparação entre os estudos anteriores e os atuais. A comparação de estudos processados em diferentes aplicações ou versões poderá resultar em quantificação imprecisa e conduzir a diagnósticos incorretos.*

#### **Renogram**

Normalize perfusion To Max: Scale renogram perfusion curve to the max value: This option should not be used when processing transplant studies with a protocol which calculates Perfusion index. The index would not be affected but the iliac and transplant curves would not be correct.

#### Renogram

*Normalizar a perfusão ao máximo: Dimensionar a curva de perfusão do renograma até o valor máximo: Esta opção não deverá ser utilizada no processamento de estudos de transplante com um protocolo que calcule o Perfusion index [Índice de perfusão]. O índice não seria afetado, mas as curvas ilíaca e de transplante não estariam corretas.*

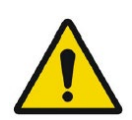

#### **Renogram**

Relative Function (Retention): Values for the relative function are calculated as the ratio of the amplitudes of the retention plateau during the uptake phase. It is not recommended to use this method as the results may be unreliable.

#### Renogram

*Função relativa (retenção): Os valores para a função relativa são calculados como a razão das amplitudes do patamar de retenção durante a fase de captação. Não se recomenda a utilização deste método, uma vez que os resultados poderão não ser fiáveis.*

#### **Renogram**

GFR Gates and ERPF Arroyo methods are not valid for transplant kidneys, as the depth correction used in the calculations is not accurate for anterior acquisitions. ERPF Bubeck can be used for transplant kidneys as this method does not require depth correction.

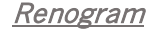

*Os métodos GFR Gates e ERPF Arroyo não são válidos para transplantes renais, pois a correção de profundidade utilizada nos cálculos não é rigorosa para aquisições anteriores. O ERPF Bubeck poderá ser utilizado para transplantes renais, uma vez que este método não requer correção de profundidade.*

#### **BRASS**

If the current version of BRASS™ is used for following up a patient, and EARL/ENC-DAT studies for this patient have been processed in an older version of BRASS™, these studies shall be reanalyzed in the current version of BRASS™ before any comparison between previous and current studies is performed. Comparison of studies processed with different versions of BRASS™ or with different databases, can result in inaccurate quantification and may lead to misdiagnosis.

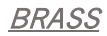

*Se for utilizada a versão atual do BRASS™ no acompanhamento de um paciente e se tiverem sido processados os estudos EARL/ENC-DAT para esse paciente numa versão mais antiga do BRASS™, esses estudos deverão ser reanalisados na versão atual do BRASS™ antes de realizar qualquer comparação entre estudos anteriores e atuais. A comparação de estudos processados com diferentes versões do BRASS™ ou com diferentes bases de dados poderá resultar em quantificação imprecisa e levar a diagnósticos incorretos.*

#### **BRASS**

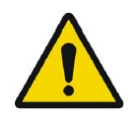

Important to read System Requirements in the Installation Manual. Only the computer devices and application specified shall be used. Use of other applications and computer devices may result in impaired performance and, in the worst case, incorrect diagnosis of patients.

#### **BRASS**

*É importante ler os Requisitos do Sistema no Manual de Instalação. Apenas poderão ser utilizados os dispositivos informáticos e aplicações especificados. O uso de outras aplicações e dispositivos informáticos poderá resultar em prejuízo de desempenho e, na pior das hipóteses, diagnóstico incorreto dos pacientes.*

#### **BRASS**

A study which has been processed with a previous version of BRASS should processed with the updated version, to make sure the same quantitative values are being produced. This should be done for studies of each type used in BRASS (HMPAO,FDG etc).

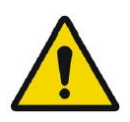

#### **BRASS**

*Qualquer estudo que tenha sido processado numa versão anterior do BRASS deverá ser processado com a versão atualizada, para garantir que são produzidos os mesmos valores quantitativos. Tal deverá ser realizado em estudos de cada um dos tipos utilizados no BRASS (HMPAO, FDG etc).*

#### **BRASS**

In order to obtain the most accurate and reproducible results when using the EARL/ENC-DAT database for DaTSCAN®, the following guidance shall be followed.

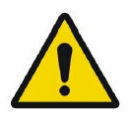

#### **BRASS**

*A fim de obter os resultados mais rigorosos e reprodutíveis ao utilizar a base de dados EARL/ENC-DAT no DaTSCAN,® deverão ser seguidas as seguintes orientações.*

#### **Thyroid**

If Thyroid Analysis is used for following up a patient, and earlier studies for this patient have been processed in an older version or another application, these studies should be reanalyzed in the current version of Thyroid before any comparison between previous and current studies is performed. Comparison of studies processed with different applications or versions can result in inaccurate quantification and may lead to misdiagnosis.

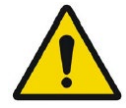

#### **Thyroid**

*Se for utilizada Thyroid Analysis [Análise da Tiróide] para acompanhar um paciente, e tiverem sido anteriormente processados estudos para esse paciente numa versão mais antiga ou noutra aplicação, esses estudos deverão ser reanalisados na versão atual da Thyroid Analysis [Análise da Tiróide] antes de realizar qualquer comparação entre os estudos anteriores e os atuais. A comparação de estudos processados em diferentes aplicações ou versões poderá resultar em quantificação imprecisa e conduzir a diagnósticos incorretos.*

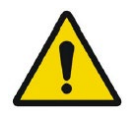

#### **Dosimetry**

This application should not be used with versions of OLINDA/EXM earlier than version 2.1.

#### **Dosimetry**

*Esta aplicação não deverá ser utilizada com versões do OLINDA/EXM anteriores à versão 2.1.*

#### **Dosimetry**

It is important that the scan lengths and speed be the same between time points to avoid quantification errors.

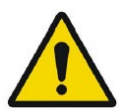

#### Dosimetry

*É importante que a duração e a velocidade dos exames sejam os mesmos entre pontos temporais, para evitar a ocorrência de erros de quantificação.*

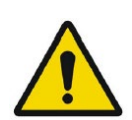

#### **Dosimetry**

The wholebody scans must always be acquired with the same speed and length when using a planar calibration factor.

#### **Dosimetry**

*Os exames de corpo inteiro deverão ser sempre adquiridos com a mesma velocidade e duração quando se utiliza um fator de calibração planar.*

#### **Dosimetry**

Calibration technique: First WB:In cases where this method is used and no quantitative SPECT is available, it is important that the scan lengths and speed be the same between time points to avoid quantification errors.

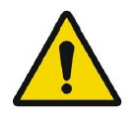

#### Dosimetry

*Técnica de calibração: First WB [Primeiro corpo inteiro]: Nos casos em que seja utilizado este método e não esteja disponível qualquer SPECT quantitativo, é importante que as durações e a velocidade de scanning sejam os mesmos entre os pontos temporais para evitar erros de quantificação.*

#### **Dosimetry**

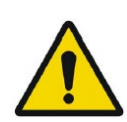

If a single Background ROI is drawn, (second in the ROI list underneath the Standard ROI), this ROI will be used to subtract background from all ROIs except the Standard. Care should be taken to draw it in a place which is suitable as a generic background. The results are very sensitive and if the ROI is not correctly positioned the curve fitting will be incorrect.

#### **Dosimetry**

*Se for desenhada uma única Background ROI [ROI de fundo] (segunda na lista de ROIs por baixo da Standard ROI [ROI Padrão]), essa ROI será utilizada para subtrair o plano de fundo de todas as ROIs, exceto da Padrão. Dever-se-á ter o cuidado de desenhá-la num local adequado como plano de fundo genérico. Os resultados são muito sensíveis e, se a ROI não estiver corretamente posicionada, o ajuste da curva será incorreto.*

#### **Lung V/Q**

The image subtraction and ratio calculations made by this program assume that the ventilation and perfusion SPECT images are reconstructed with the same algorithm and settings. Large differences in settings between ventilation and perfusion reconstructions, such as different matrix size, different corrections applied or large differences in iterations and subsets or different post-filtering parameters might cause unintended effects in the ratio and Q-Corrected images. The Q-Corrected images and the VQ Ratio images should always be interpreted in conjunction with the original unprocessed ventilation and perfusion images.

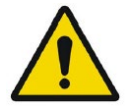

#### Lung V/Q

*As operações de subtração de imagem e cálculos de razão realizadas neste programa presumem que as imagens SPECT de ventilação e perfusão são reconstruídas com o mesmo algoritmo e definições. A existência de grandes diferenças nas definições utilizadas em reconstruções de ventilação e perfusão, como diferentes tamanhos de matriz, diferentes correções aplicadas ou grandes diferenças em iterações e subconjuntos ou diferentes parâmetros de pós-filtragem poderão causar efeitos não pretendidos nas razões e imagens Q-Corrected [Com correção Q]. As imagens Q-Corrected [Com correção Q] e as imagens VQ Ratio [Razão de VQ] devem ser sempre interpretadas em conjunto com as imagens originais de ventilação e perfusão não processadas.*

# <span id="page-34-0"></span>**5 INFORMAÇÃO DE CONTACTO**

Entre em contacto através de qualquer dos endereços abaixo indicados para obter apoio, assistência técnica ou resolver quaisquer outras questões.

### <span id="page-34-1"></span>**5.1 Informação de contacto do fabricante**

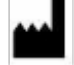

**Sede social Hermes Medical Solutions AB** Strandbergsgatan 16 112 51 Estocolmo SUÉCIA Tel: +46 (0) 819 03 25 [www.hermesmedical.com](http://www.hermesmedical.com/)

**Endereço de e-mail geral:** [info@hermesmedical.com](mailto:info@hermesmedical.com) 

**Endereços de e-mail da assistência técnica:** [support@hermesmedical.com](mailto:support@hermesmedical.com)  [support.ca@hermesmedical.com](mailto:support.ca@hermesmedical.com)  [support.us@hermesmedical.com](mailto:support.us@hermesmedical.com) 

### <span id="page-34-2"></span>**5.2 Representantes**

**Representantes autorizados**

#### **Pessoa responsável do Reino Unido**

Hermes Medical Solutions Ltd Cardinal House 46 St. Nicholas Street Ipswich, IP1 1TT Inglaterra, Reino Unido

### **Representante autorizado CH**

CMI-experts Grellinger Str. 40 4052 Basileia Suíça

### <span id="page-34-3"></span>**5.3 Subsidiárias**

#### **Hermes Medical Solutions Ltd**

York Suite, 7-8 Henrietta Street Covent Garden Londres WC2E 8PS REINO UNIDO Tel: +44 (0) 20 7839 2513

#### **Hermes Medical Solutions Canada, Inc**

1155, René-Lévesque O., Suite 2500 Montréal (QC) H3B 2K4 Canadá Tel: +1 (877) 666-5675 Fax: +1 (514) 288-1430

#### **Hermes Medical Solutions, Inc**

710 Cromwell Drive, Suite A Greenville, NC27858 EUA Tel: +1 (866) 437-6372 Fax: +1 (252) 355-4381

#### **Hermes Medical Solutions Germany GmbH** Robertstraße 4

48282 Emsdetten Alemanha Tel: +46 (0)819 03 25

# <span id="page-35-0"></span>**6 ANEXO 1 - CONTEÚDO NECESSÁRIO PARA FORMAÇÃO DE UTILIZADORES**

#### **Lançamento**

- Caixa Sobre e hiperligação para a Instruções de Utilização
- Manuais do Utilizador

#### **Ferramentas gerais e fluxo de trabalho padrão**

- A carregar estudos
- Operações de processamento da barra de ferramentas
- Gravação de impressões DICOM
- Gravação de resultados

#### **Investigações específicas**

*Neurologia*

• BRASS

*Cardiologia*

- Shunt de Primeira Passagem e Análise de Fração de Ejeção
- FUGA
- Mediastino cardíaco
- Splash cardíaco

*Gastroenterologia*

- Esvaziamento gástrico
- Trânsito colónico
- Trânsito/Refluxo Esofágico
- SeHCAT
- Glândulas salivares

*Hepatologia*

- Fração de ejeção da vesícula biliar
- HIDA
- Análise do tecido hepático remanescente
- Shunt pulmonar/hepático

*Pneumologia*

- Quantificação Pulmonar
- Lung V/Q
- *Endocrinologia*
	- Thyroid
	- Paratrióide

*Osteologia*

- Óssea 3 Fases
- Articulação sacro-ilíaca

*Nefrologia*

- Análise renal DMSA
- Análise renal DMSA clássica
- Análise de renograma

*Dosimetria baseada em órgãos*

#### **Definições**

- Definições de ferramentas
- Definições de utilizador para fluxos de trabalho específicos

# <span id="page-36-0"></span>**7 APÊNDICE 2 - MENSAGENS DE AVISO NA APLICAÇÃO**

#### **MENSAGENS GERAIS DA APLICAÇÃO**

CRÍTICO:

- vdconf.xml file was not found. Application could not start. *Não foi encontrado o ficheiro vdconf.xml. Não foi possível iniciar a aplicação.*
- User protocol doesn't exist. Application could not start. *O protocolo de utilizador não existe. Não foi possível iniciar a aplicação.*
- Protocol doesn't exist. Application could not start. *O protocolo não existe. Não foi possível iniciar a aplicação.*
- OpenGL version 2.0 or higher is required to use shaders. *É necessária versão 2.0 ou superior do OpenGL para usar sombreadores.*
- No data loaded. *Não foram carregados dados.*
- Problem exporting statistics *Problema na exportação de estatísticas*
- Problem exporting table results to cvs file *Problema na exportação da tabela de resultados para um ficheiro cvs*
- Export directory doesn't exist. Saving study is not possible. *O diretório de exportação não existe. Não é possível gravar o estudo.*
- Dynamic/Gated data is not supported *Não há suporte para dados dinâmicos/gated*
- Need power of 2 color table size *O tamanho de tabela cor terá de ser uma potência de 2*
- Program will not launch due to insufficient memory. Please quit some other applications and try again

*O programa não será iniciado devido a memória insuficiente. Por favor, feche algumas das outras aplicações e tente novamente*

#### AVISO:

- Print spool doesn't exist. Printing and Saving will not be possible. *O spool de impressão não existe. Não será possível imprimir e gravar.*
- Spool directory doesn't exist. Saving Result File is not possible *O diretório Spool não existe. Não é possível gravar o ficheiro de resultados*
- Spool directory doesn't exist. Saving Movie is not possible. *O diretório Spool não existe. Não é possível gravar o filme.*
- Prints are not saved correctly. *As impressões não são gravadas corretamente.*
- Dynamic Splash Zoom value had been defined in common protocol. This value is not the same that value defined in properties. We recommend to save your properties with this value.

*O valor do Dynamic Splash Zoom [Ampliação dinâmica da multivista] foi definido em protocolo comum. Este valor não é o mesmo do definido nas propriedades. Recomendamos que grave as suas propriedades com este valor.*

• There are defined movie groups that are not created and saved. Do you want to save them before closing?

*Existem grupos de filmes definidos que não são criados e gravados. Deseja gravar antes de fechar?*

#### **Hybrid Viewer 7.0.2 37 (49)**

- Coregistration parameters will be saved in the result file. It is not necessary to save registered studies. You have to reload original data with the application and result file. *Os parâmetros de co-registo serão gravados no ficheiro de resultados. Não é necessário guardar estudos registados. Tem de recarregar os dados originais com a aplicação e o ficheiro de resultados.*
- xx doesn't exist. Saving CSV statistics is not possible *xx não existe. Não é possível gravar as estatísticas em CSV*
- Spool directory doesn't exist. Saving Screen Capture is not possible. *O diretório Spool não existe. Não é possível gravar a captura de ecrã.*
- Data too large to perform filtering on this system. *Volume de dados demasiado elevado para executar a filtragem neste sistema.*
- A number in the image order cannot be duplicated. The label images order will not be applied.

*Não podem existir números duplicados na ordem da imagens. Não será aplicada a ordem de imagens de etiqueta.*

- The image order number cannot be larger than the number of images loaded. The label image order will not be applied. *O número da ordem de imagens não poderá ser maior do que o número de imagens carregadas. Não será aplicada a ordem de imagem de etiqueta.*
- All transformations applied, like masking values, rotation, flipping, duplicate an image or adding an empty image, will be lost. *Todas as transformações aplicadas, como mascaramento de valores, rotação, inversão, duplicação de uma imagem ou adição de uma imagem vazia, serão perdidas.*
- PNG files are not saved correctly. *Os ficheiros PNG não são gravados corretamente.*
- Missing or invalid information. *Informações em falta ou inválidas.*

#### **SINCRONIZAR MENSAGENS**

AVISO:

- Semi-automatic alignment cannot be applied to the images from the opposing view because one or more ANT and POST images do not have identical date and time. *O alinhamento semi-automático não poderá ser aplicado às imagens da vista oposta, pois uma ou mais imagens ANT e POST não têm data e hora idênticas.*
- Data have not been registered due to different frame of reference. *Os dados não foram registados devido a diferentes fotogramas de referência.*
- Fusion may not be appropriate. *A fusão poderá não ser apropriada.*
- Fusion may not work properly! *A fusão poderá não funcionar corretamente!*
- Frames of reference are different, fusion may not be appropriate.

*Os fotogramas de referência são diferentes, a fusão poderá não ser adequada.*

#### **MENSAGENS DE CORREÇÃO DE MOVIMENTO**

AVISO:

• The two series don't have same acquisition date and time. Do you still want to apply motion correction to this series? *As duas séries não têm a mesma data e hora de aquisição. Ainda deseja aplicar correção de movimento a esta série?*

#### **MENSAGENS DA FERRAMENTA DE RELATÓRIO**

AVISO:

• The report has been modified. \n" "Do you want to save your changes? *O relatório foi modificado.\n" "Deseja gravar as suas alterações?*

#### **MENSAGENS ROI/VOI**

AVISO:

- You are not drawing on the right study. *Não está a basear-se no estudo certo.*
- Refresh display prior to copy rois/vois. *Atualize a visualização antes de copiar rois/vois.*
- Non-transverse VOIs exist for this dataset. Only transverse VOIs can be saved as RT Structure Sets.

*Existem VOIs não transversais para este conjunto de dados. Apenas os VOIs transversais poderão ser gravados como conjuntos de estrutura RT.*

- RTP Export", "Unable to save to RT Structure set Not available for Interfile Data. *RTP Export" [Exportação RTP], "Não é possível gravar no conjunto de estrutura RT - Não disponível para dados inter-ficheiros.*
- Non-transverse VOIs exist for this dataset. Only transverse VOIs can be saved as DICOM SEG.

*Existem VOIs não transversais para este conjunto de dados. Apenas os VOIs transversais poderão ser gravados como DICOM SEG.*

Unable to save to DICOM SEGMENTATION - Not available for Interfile Data. *Não é possível gravar em DICOM SEGMENTATION - Não disponível para dados inter-ficheiros.*

#### **MENSAGENS DE RAZÃO DE ROI**

CRÍTICO:

Deverá ter uma imagem estática inicial *Deverá ter uma imagem estática inicial* Deverá ter uma segunda imagem estática *Deverá ter uma segunda imagem estática*

#### **MENSAGENS DE GRAVAR AVI**

AVISO:

- Unable to Create Compatible DC. *Não é possível criar DC compatível.*
- SetErrorMessage(T("Unable to Create Heap")). *SetErrorMessage(\_T("Não é possível criar a pilha")).*
- Unable to Allocate Memory on Heap. *Não é possível alocar memória na pilha.*
- Unable to Create the Movie File. *Não é possível criar o ficheiro de filme.*
- Unable to Create Video Stream in the Movie File. *Não é possível criar fluxo de vídeo no ficheiro de filme.*
- Unable to Create Compressed Stream: Check your CODEC options. *Não é possível criar o fluxo comprimido: Verifique as suas opções de CODEC.*
- Unable to Set Video Stream Format. *Não é possível definir o formato de fluxo de vídeo.*
- Unable to Write Video Stream to the output Movie File. *Não é possível gravar o fluxo de vídeo no ficheiro de filme de saída.*
- Unable to Write Video Stream to the output Movie File. *Não é possível gravar o fluxo de vídeo no ficheiro de filme de saída.*

#### **MENSAGENS ESPECÍFICAS DO APLICAÇÃO**

#### **VQ PULMONAR**

AVISO:

- Lung VQ calculations not performed as Perfusion and Ventilation series cannot be identified. Check string matching in user protocol. *Não podem ser identificados cálculos de VQ pulmonar que não sejam realizados como séries de Perfusão e Ventilação. Verifique a correspondência de cadeia de caracteres no protocolo do utilizador.*
- Lung Ratio can not be performed. Ventilation and Perfusion series are not selected correctly in the layout protocol. *A razão pulmonar não pode ser realizada. As séries Ventilação e Perfusão não estão*
- *corretamente selecionadas no protocolo de layout.* • The total counts of the ventilation study are greater than the total counts of the perfusion study so this application is probably unsuitable for these studies. *As contagens totais do estudo de ventilação são superiores às contagens totais do estudo de perfusão, pelo que esta aplicação é provavelmente inadequada para estes estudos.*
- No energy information in  $\%1$ , perfusion correction will be applied. *Não existe informação de energia em %1, a correção de perfusão não será aplicada.*

#### **BRASS**

CRÍTICO:

- No valid license for template. *Não existe licença válida para o modelo.*
- Database missing for template. *Base de dados em falta para o modelo.*
- Database signature invalid for template. *Assinatura de base de dados inválida para modelo.*
- BRASS will not work with a dynamic PET. *O BRASS não funcionará com um PET dinâmico.*
- At least one SPECT or PET study must be loaded. *Deve ser carregado pelo menos um estudo SPECT ou PET.*
- No Template Loaded or Missing Dataset for Difference. *Não se encontra nenhum modelo carregado ou falta o conjunto de dados para diferença.*
- Missing Dataset for Difference. *Falta o conjunto de dados para diferença.*

AVISO:

- Anatomy patient will not be registered/displayed. *O paciente de anatomia não será registado/exibido.*
- BrassRegistration folder is not present. Registration can't be applied. *A pasta BrassRegistration não se encontra presente. O registo não pode ser aplicado.*
- Problem exporting brass region map counts. *Problema ao exportar contagens de mapa de região do BRASS.*

#### **DMSA CLÁSSICO**

CRÍTICO:

• No "POST" image found. Cannot run. *Não foi encontrada qualquer imagem "POST". Não é possível executar.*

AVISO:

• Large difference in Left/Right kidney uptake or kidneys too close. Please check kidney and background positions.

*Grande diferença na captação renal esquerda/direita ou rins demasiado próximos. Por favor, verifique as posições dos rins e do fundo.*

#### **Hybrid Viewer 7.0.2 40 (49)**

- If only one kidney drag the missing kidney cross out of the image. *No caso de um rim apenas, arraste a cruz de rim ausente para fora da imagem.*
- Same string matching has been detected for ANT and POST Studies. The protocol will be saved anyway. *Foi detetada a mesma correspondência de cadeia de caracteres para estudos ANT e POST. Em*
- *todo o caso, o protocolo será gravado.* • ANT Labels and POST Labels must be defined for string matching. *Devem ser definidas Etiquetas ANT e Etiquetas POST para realizar correspondência de cadeia de caracteres.*
- No Static Dataset Found with String Matching. *Não foi encontrado qualquer conjunto de dados estático com correspondência de cadeia de caracteres.*

#### **DMSA**

CRÍTICO:

- You can't load different modalities (Planars/Dynamics/Volumes) at the same time. *Não é possível carregar diferentes modalidades (Planares/Dinâmicas/Volumes) em simultâneo.*
- ANT Labels and POST Labels must be defined for string matching. *Devem ser definidas Etiquetas ANT e Etiquetas POST para realizar correspondência de cadeia de caracteres.*
- No Static Dataset Found with String Matching. *Não foi encontrado qualquer conjunto de dados estático com correspondência de cadeia de caracteres.*
- No Dynamic Dataset Found with String Matching. *Não foi encontrado qualquer conjunto de dados dinâmico com correspondência de cadeia de caracteres.*
- No POST image found. *Não foi encontrada qualquer imagem POST.*
- No Volume Dataset Found with String Matching. *Não foi encontrado qualquer conjunto de dados de volume com correspondência de cadeia de caracteres.*
- No strings matched, loading default view.
- *Não ocorreu qualquer correspondência de cadeia de caracteres ao carregar a vista predefinida.* AVISO:
	- ANT Study and POST Study were detected as the same Study using string matching. Only POST study will be used.
		- *O Estudo ANT e o Estudo POST foram detetados como um mesmo Estudo usando correspondência de cadeia de caracteres. Será utilizado apenas o estudo POST.*
	- It is not possible to remove all frames. *Não é possível remover todos os fotogramas.*
	- Motion Correction can not be applied to Ant Study as Post and Ant series don't have same acquisition date and time. *Não poderá ser aplicada correção de movimento ao Estudo ANT, pois as séries POST e ANT não têm a mesma data e hora de aquisição.*
	- Dynamic acquisition loaded, you need to enable saving summed dynamic in properties. *Aquisição dinâmica carregada, precisa ativar a gravação de soma dinâmica nas propriedades.*
	- Same string matching has been detected for ANT and POST Studies. The protocol will be saved anyway.

*Foi detetada a mesma correspondência de cadeia de caracteres para estudos ANT e POST. Em todo o caso, o protocolo será gravado.*

#### **DOSIMETRIA**

CRÍTICO:

- Error reading isotopes or phantoms files. *Erro ao ler ficheiros fantoma ou isótopos.*
- The Dicom fields ActualFrameDuration (0018,1242) and/or NumberOfFramesInRotation (0054,0053), required for SPECT calibration, are missing in at least one SPECT study. Application will exit. *Estão em falta em pelo menos um estudo SPECT os campos Dicom ActualFrameDuration*

*(0018,1242) [Duração efetiva de fotograma] e/ou NumberOfFramesInRotation (0054,0053) [Número de Fotogramas em Rotação], necessários para a calibração do SPECT. A aplicação será encerrada.*

- Unable to locate Olinda.exe. *Não é possível localizar Olinda.exe.*
- An Olinda version prior to V2.1 has been detected and should not be used with this application. Update Olinda to V2.1 or later. *Foi detetada uma versão do Olinda anterior à V2.1, a qual não deve ser utilizada com esta aplicação. Atualize Olinda para V2.1 ou posterior.*
- No Whole Body dosimetry patient found with string matching defined in protocol. And no SPECT/Quantitative SPECT were loaded. *Não foi encontrado qualquer paciente com dosimetria de corpo inteiro em correspondência com a cadeia de caracteres definida no protocolo. E nenhum SPECT/SPECT Quantitativo foi carregado.*

AVISO:

• Residence time bigger that whole body residence time. It could lead to incorrect dose calculation.

*Tempo de residência maior que o tempo de residência de corpo inteiro. Poderá originar um cálculo de dose incorreto.*

- Be sure the calibration factor is set correctly and the studies correctly aligned. *Certifique-se de que o fator de calibração está corretamente ajustado e os estudos corretamente alinhados.*
- Effective half-life is greater that physical half-life, so physical half-life will be used. *A meia-vida efetiva é maior do que a meia-vida física, pelo que será utilizada a meia-vida física.*
- Image data from only one time point was detected. Physical decay of the isotope will be assumed unless external dose rate measurements are entered. *Foram detetados dados de imagem de apenas um ponto temporal. Presumir-se-á o decaimento físico do isótopo, a menos que sejam introduzidas medições externas de taxa de dose.*
- ANT/POST mismatch in string matching. *Incompatibilidade ANT/POST na correspondência de cadeia de caracteres.*
- Calculated values may be incorrect if the series date/time has been changed. *Os valores calculados poderão estar incorretos se a data/hora da série tiver sido alterada.*
- External dose-rate option has been selected and more than one study has been loaded. *Foi selecionada a opção de taxa de dose externa e carregado mais de um estudo.*
- Triple Energy Window Scatter Correction will be applied. *Será aplicada Triple Energy Window Scatter Correction [Correção de Scatter por Janela de Tripla Energia].*
- Photopeak only will be used. *Será utilizado apenas Photopeak.*
- ROIs have not been copied. Copy them using 'Copy Rois/Vois' in the ROI/VOI window. *Os ROIs não foram copiados. Copie-os usando 'Copy Rois/Vois' [Copiar Rois/Vois] na janela ROI/VOI.*
- Probe values have not been set. *Os valores da sonda não foram definidos.*

#### **Hybrid Viewer 7.0.2 42 (49)**

- A pre-determined residence time for Red Marrow has been entered in the user properties. Red marrow ROIs/VOIs will be ignored. *Foi inserido um tempo de residência pré-determinado para Red Marrow [Medula vermelha] nas propriedades do utilizador. Serão ignorados os ROIs/VOIs de medula vermelha.*
- Some lesions have been drawn, but no masses are associated with those lesions. Enter masses in 'Target Organ Masses. *Foram desenhadas algumas lesões, mas não existem massas associadas a essas lesões. Insira as massas em "Target Organ Masses" [Massas de órgão alvo].*
- As no vois are drawn, SPECT will not be used. *Como não é desenhado qualquer VOI, não será utilizado SPECT.*
- Moved/Edited/Rotated local ROIs will be reset to their original position/form. *Será resposta a posição/forma original dos ROIs locais movidos/editados/rodados*

#### **VESÍCULA BILIAR**

CRÍTICO:

• Loaded patients do not have same image size, they can not be combined. First patient will be displayed

*Os pacientes carregados não têm o mesmo tamanho de imagem, pelo que não poderão ser combinados. Será exibido o primeiro paciente*

- No Dynamic Dataset Found with String Matching *Não foi encontrado qualquer conjunto de dados dinâmico com correspondência de cadeia de caracteres*
- No Static Dataset Found with String Matching *Não foi encontrado qualquer conjunto de dados estático com correspondência de cadeia de caracteres*
- No Static/Dynamic Dataset Found with String Matching *Não foi encontrado qualquer conjunto de dados estático/dinâmico com correspondência de cadeia de caracteres*
- It is not possible to load 2 series from the same time point together *Não é possível carregar 2 séries em simultâneo a partir do mesmo ponto temporal*
- Two static studies required for processing. *São necessários dois estudos estáticos para o processamento.*
- A dynamic study label is assigned to a static study *É atribuída uma etiqueta de estudo dinâmico a um estudo estático*
- A static study label is assigned to a dynamic study *É atribuída uma etiqueta de estudo estático a um estudo dinâmico*

#### **ESVAZIAMENTO GÁSTRICO**

CRÍTICO:

- A dynamic study label is assigned to a static study *É atribuída uma etiqueta de estudo dinâmico a um estudo estático*
- A static study label is assigned to a dynamic study *É atribuída uma etiqueta de estudo estático a um estudo dinâmico*
- ANT Labels and POST Labels must be defined for string matching *Devem ser definidas Etiquetas ANT e Etiquetas POST para realizar a correspondência de cadeia de caracteres*
- No Static Dataset Found with String Matching *Não foi encontrado qualquer conjunto de dados estático com correspondência de cadeia de caracteres*
- Conflict in String Matching. It has not been possible to differentiate POST and ANT *Conflito na correspondência de cadeias de caracteres. Não foi possível diferenciar POST e ANT*
- No Dynamic Dataset Found with String Matching *Não foi encontrado qualquer conjunto de dados dinâmico com correspondência de cadeia de caracteres*

#### **Hybrid Viewer 7.0.2 43 (49)**

- Number of Static Images Mismatch for ANT/POST *Discrepância no número de imagens estáticas de ANT/POST*
- Number of Dynamic Acquisitions Mismatch for ANT/POST
- *Discrepância no número de aquisições dinâmicas de ANT/POST*

#### AVISO:

- Calculated values may be incorrect if the series date/time has been changed. *Os valores calculados poderão estar incorretos se a data/hora da série tiver sido alterada.*
- Motion Correction can not be applied to POST Study as ANT and POST series don't have same acquisition date and time *A Correção de Movimento não pode ser aplicada ao Estudo POST, pois as séries ANT e POST não têm a mesma data e hora de aquisição*
- Same string matching has been detected for ANT and POST Studies. The protocol will be saved anyway

*Foi detetada a mesma correspondência de cadeia de caracteres para estudos ANT e POST. Em todo o caso, o protocolo será gravado*

#### **QUANTIFICAÇÃO PULMONAR**

CRÍTICO:

- ANT Labels and POST Labels must be defined for string matching *Devem ser definidas Etiquetas ANT e Etiquetas POST para realizar a correspondência de cadeia de caracteres*
- No Static Dataset Found with String Matching *Não foi encontrado qualquer conjunto de dados estático com correspondência de cadeia de caracteres*

AVISO:

- All transformations applied, like masking values, rotation, flipping, duplicate an image or adding an empty image, will be lost. *Todas as transformações aplicadas, como mascaramento de valores, rotação, inversão, duplicação de uma imagem ou adição de uma imagem vazia, serão perdidas.*
- Same string matching has been detected for ANT and POST Studies. The protocol will be saved anyway

*Foi detetada a mesma correspondência de cadeia de caracteres para estudos ANT e POST. Em todo o caso, o protocolo será gravado*

#### **PARATRIÓIDE**

#### CRÍTICO:

- Application will not run if parathyroid string matching is not defined *A aplicação não será executada se a correspondência de cadeia de caracteres da paratrióide não estiver definida*
- Application will not run if thyroid string matching is not defined *A aplicação não será executada se a correspondência de cadeia de caracteres da tiróide não estiver definida*
- No parathyroid patient found with string matching *Não foi encontrado qualquer paciente de paratiróide com correspondência de cadeia de caracteres*
- No thyroid patient found with string matching

*Não foi encontrado qualquer paciente de tiróide com correspondência de cadeia de caracteres* AVISO:

• Dynamic study loaded. Enable 'Save summed dynamic study' in Results section user protocol.

*Estudo dinâmico carregado. Ative "Save summed dynamic study" [Gravar estudo dinâmico somado] no protocolo de utilizador da secção Resultados.*

#### **Hybrid Viewer 7.0.2 44 (49)**

- Motion Correction can not be applied to Parathyroid Study as Thyroid and Parathyroid series don't have same acquisition date and time *A Correção de Movimento não poderá ser aplicada ao Estudo da Paratiróide, uma vez que as séries da Tiróide e da Paratiróide não têm a mesma data e hora de aquisição*
- Motion Correction can not be applied to Thyroid Study as Thyroid and Parathyroid series don't have same acquisition date and time *A correção de movimento não poderá ser aplicada ao estudo da tiróide, pois as séries de tiróide e paratrióide não têm a mesma data e hora de aquisição*
- Same string matching has been detected for parathyroid and thyroid studies. The protocol will be saved anyway. *Foi detetada a mesma correspondência de cadeia de caracteres para estudos da paratiróide e da tiróide. Em todo o caso, o protocolo será gravado.*

#### **TECIDO HEPÁTICO REMANESCENTE**

CRÍTICO:

- ANT Labels and POST Labels must be defined for string matching *Devem ser definidas Etiquetas ANT e Etiquetas POST para realizar a correspondência de cadeia de caracteres*
- No Dynamic Dataset Found with String Matching *Não foi encontrado qualquer conjunto de dados dinâmico com correspondência de cadeia de caracteres*

AVISO:

- No Post Dynamic Dataset Found with String Matching *Não foi encontrado qualquer conjunto de dados dinâmicos POST com correspondência de cadeia de caracteres*
- No Ant Dynamic Dataset Found with String Matching *Não foi encontrado qualquer conjunto de dados dinâmicos ANT com correspondência de cadeia de caracteres*
- Same string matching has been detected for ANT and POST Studies. The protocol will be saved anyway

*Foi detetada a mesma correspondência de cadeia de caracteres para estudos ANT e POST. Em todo o caso, o protocolo será gravado*

#### **RENOGRAM**

CRÍTICO:

• No Geometric Mean study was detected using string matching. Renogram will be applied on Post series

*Não foi detetado nenhum estudo Geometric Mean [Média geométrica] usando correspondência de cadeia de caracteres. Será aplicado o renograma na série Post*

- It is possible to load 2 series from the same time point together only if the option to create Geometric Mean is selected or if the 2 series are Geometric Mean and Post. *Apenas será possível carregar 2 séries a partir do mesmo ponto temporal em conjunto, se a opção para criar Geometric Mean [Média geométrica] estiver selecionada ou se as 2 séries forem de Média Geométrica e Post.*
- It is not possible to load 2 series from the same study at the same time unless the Geometric Mean option is selected. *Não é possível carregar 2 séries do mesmo estudo em simultâneo, a menos que esteja selecionada a opção Geometric Mean [Média geométrica].*
- An incorrect label has been matched against a study. *Foi comparada uma etiqueta incorreta com um estudo.*
- You should have geometric mean study for flow/renogram/orthostase and diuretic. *Deverá ter um estudo de média geométrica para fluxo/renograma/ortóstase e diurético.*

#### **Hybrid Viewer 7.0.2 45 (49)**

- No Dynamic Dataset Found with String Matching, application could not start *A aplicação não pôde ser iniciada pois não foi encontrado qualquer conjunto de dados dinâmico com correspondência de cadeia de caracteres*
- Post/Ant patients have not been detected correctly using string matching for  $\%1$ . No Geometric Mean patients can be computed *Os pacientes Post/Ant não foram detetados corretamente com a correspondência de cadeia de caracteres para %1. Não é possível calcular a média geométrica dos pacientes*
- No Post patients were detected using string matching. %1 cannot run with only Ant Views *Não foi detetado qualquer paciente Post usando correspondência de cadeia de caracteres. %1 não poderá ser executada com Vistas Ant apenas*
- No Post/Ant patients were detected using string matching for  $\%1$ . No Geometric Mean patients can be computed *Não foi detetado qualquer paciente Post/Ant com a correspondência de cadeia de caracteres para %1. Não é possível calcular a média geométrica dos pacientes*

AVISO:

• Motion correction seems to be applied and study not saved. If you want to reload result file with saved motion correction study, you need to save the study before. Click Ignore to continue and to save result file.

*A correção de movimento parece ser aplicada e o estudo não é gravado. Se quiser recarregar o ficheiro de resultados com o estudo de correção de movimento gravado, terá de gravar antes o estudo. Clique em Ignore [Ignorar] para continuar e gravar o ficheiro de resultados.*

- Kidney depth is missing in Patient Information Widget. *Falta a profundidade renal no Widget de Informação do Paciente.*
- Injected Activity information is missing in Patient Information Widget. *Falta a informação de atividade injetada no Widget de Informação do paciente.*
- Loaded patients do not have same image size, they can not be combined. First patient will be displayed.

*Os pacientes carregados não têm o mesmo tamanho de imagem, pelo que não poderão ser combinados. Será exibido o primeiro paciente.*

- Patlak/OutFlow/Retention graphs will not be displayed on Compare Tab. *Os gráficos Patlak/Fluxo/Retenção não serão exibidos no separador Compare [Comparar].*
- Pharmaceutical found in study header is not the same as the one defined in properties. Study header will be used. *A farmacêutica existente no cabeçalho do estudo não é a mesma da definida nas propriedades.*
- *Será utilizado o cabeçalho do estudo.* • Result will be saved in more than one xml file. *O resultado será gravado em mais de um ficheiro xml.*
- All calculations will be made from Geometric Mean study. Depth Correction and GFR/ERPF will be disabled. *Todos os cálculos serão realizados a partir do estudo da Média Geométrica. Serão desativados a correção de Profundidade e GFR/ERPF.*
- Calculated values may be incorrect if the series date/time has been changed. *Os valores calculados poderão estar incorretos se a data/hora da série tiver sido alterada.*
- A maximum frame time of 20 seconds (throughout the study) is required to calculate Patlak/Outflow and Retention. *Para calcular Patlak/Fluxo e Retenção é requerido um tempo máximo de fotograma de 20 segundos (durante todo o estudo).*
- An acquisition of at least  $\%1$  seconds with a maximum frame time of 20 seconds (throughout the study) is required to calculate Patlak/Outflow. *É necessária uma aquisição de pelo menos %1 segundos com um tempo máximo de fotograma de 20 segundos (durante todo o estudo) para calcular Patlak/Fluxo.*

#### **Hybrid Viewer 7.0.2 46 (49)**

- An acquisition of at least  $\%1$  seconds with a maximum frame time of 20 seconds (throughout the study) is required to calculate Retention. *É necessária uma aquisição de pelo menos %1 segundos com um tempo máximo de fotograma de 20 segundos (durante todo o estudo) para calcular a retenção.*
- A maximum frame time of 20 seconds (throughout the study) is required to calculate Retention. Lasix part will not be used. *É necessário um tempo máximo de 20 segundos (durante todo o estudo) para calcular a retenção. A parte Lasix não será utilizada.*
- An acquisition of at least 20 minutes with a maximum frame time of 20 seconds (throughout the study) is required to calculate Retention. *É necessária uma aquisição de pelo menos 20 minutos com um tempo máximo de fotograma de 20 segundos (durante todo o estudo) para calcular a retenção.*
- All studies don't have same pixel size. Combined study can't be computed. *Os estudos têm todos o mesmo tamanho de pixel. O estudo combinado não poderá ser calculado.*
- Please select a new range, intercept value must be  $> 0$ . Background subtraction and values related to patlak will not be computed. *Selecione um novo intervalo, o valor de interceção deverá ser > 0. A subtração de fundo e os valores relativos ao patlak não serão calculados.*
- There are prints in the Print Window that are not saved/printed. \n" "Do you want to save/print them? *Há impressões na Print Window [Janela de impressão] que não estão gravadas/impressas.\n" "Deseja gravá-las/imprimi-las?*

#### **SALIVAR**

CRÍTICO:

• No Static Dataset Found with String Matching. *Não foi encontrado qualquer conjunto de dados estático com correspondência de cadeia de caracteres.*

AVISO:

• Same string matching has been detected for Pre/Post Lemon studies. The protocol will be saved anyway.

*Foi detetada a mesma correspondência de cadeia de caracteres em estudos Pre/Post [Pré/Pós]. Em todo o caso, o protocolo será gravado.*

#### **SeHCAT**

CRÍTICO:

- You should have two ANT standard images *Deverá ter duas imagens ANT standard*
- You should have two POST standard images *Deverá ter duas imagens POST standard*
- You should have four standard images *Deverá ter quatro imagens standard*
- You should have two ant or post images *Deverá ter duas imagens ANT ou POST*
- You should have two ANT Background images *Deverá ter duas imagens de fundo ANT*
- You should have two POST Background images *Deverá ter duas imagens de fundo POST*
- You should have four Background images *Deverá ter quatro imagens de fundo*
- You should have two ant or post images *Deverá ter duas imagens ANT ou POST*

#### **Hybrid Viewer 7.0.2 47 (49)**

- You should have four Patient images *Deverá ter quatro imagens de Paciente*
- No strings are defined for the study *Não estão definidas cadeias de caracteres para o estudo*
- Duplicate strings are chosen. Please select again *Estão selecionadas cadeias de caracteres duplicadas. Por favor, selecione novamente*
- No strings are selected. Would you like to continue? *Não está selecionada nenhuma cadeia de caracteres. Gostaria de continuar?*
- You should have two ant or post images *Deverá ter duas imagens ANT ou POST*

#### AVISO:

• If you want to save the new string matching, you need to open the properties and set the new string matching/detector numbers *Se quiser gravar a nova correspondência de cadeia de caracteres, será necessário abrir as propriedades e definir os novos números de detetor/cadeia de caracteres*

#### **TIRÓIDE**

CRÍTICO:

- Application will not run if thyroid string matching is not defined *A aplicação não será executada se a correspondência de cadeia de caracteres da tiróide não estiver definida*
- No thyroid patient found with string matching *Não foi encontrado qualquer paciente de tiróide com correspondência de cadeia de caracteres*
- Date/Time is missing from one study. Application could not start and will exit *Falta a data/hora num estudo. Não foi possível iniciar a aplicação e será encerrada*

#### AVISO:

- Reference image not detected from string matching. Camera efficiency value stored in user protocol will be used instead *Não foi detetada imagem de referência com a correspondência de cadeia de caracteres. Em vez disso, será utilizado o valor da eficiência da câmara registado no protocolo do utilizador*
- Full and empty images not detected from string matching. Syringe activity measured from external counter

*Não foram detetadas imagens cheias e vazias com a correspondência de cadeia de caracteres. Atividade da seringa medida no contador externo*

• Isotope was not detected in study header. Please select the correct isotope from the drop down menu

*O isótopo não foi detetado no cabeçalho do estudo. Selecione o isótopo correto no menu pendente*

- The Reference activity dose was not detected in the study. Please enter the value manually *Não foi detetada a dose de atividade de referência no estudo. Introduza o valor manualmente*
- The Thyroid activity dose was not detected in the study. Please enter the value manually *Não foi detetada a dose de atividade da tiróide no estudo. Introduza o valor manualmente*
- Full and empty images not detected from string matching. Syringe activity measured from external counter

*Não foram detetadas imagens cheias e vazias com a correspondência de cadeia de caracteres. Atividade da seringa medida no contador externo*

#### **REFLUXO GASTROESOFÁGICO**

AVISO:

Same string matching has been detected for transit and reflux studies. The protocol will be saved anyway

*Foi detetada a mesma correspondência de cadeia de caracteres para estudos de trânsito e refluxo. Em todo o caso, o protocolo será gravado*

#### **CONTROLO DE QUALIDADE**

CRÍTICO:

- Problem exporting uniformity history. *Problema ao exportar o histórico de uniformidade.*
- No Acquisition Dataset Found with String Matching. *Não foi encontrado qualquer conjunto de dados de aquisição com correspondência de cadeia de caracteres.*
- Phantoms have not been detected correctly. *Os fantomas não foram detetados corretamente.*
- Phantom has not been detected correctly. *O fantoma não foi detetado corretamente.*

AVISO:

• Source/Collimator distance illegal. Setting it to a default value. Check Manual. *Distância ilegal Fonte/Colimador. Será definido com um valor predefinido. Consulte o Manual.*

#### **ÓSSEA 3 FASES**

CRÍTICO:

- No Dynamic Dataset Found with String Matching, application could not start *A aplicação não pôde ser iniciada pois não foi encontrado qualquer conjunto de dados dinâmico com correspondência de cadeia de caracteres*
- No Static Dataset Found with String Matching *Não foi encontrado qualquer conjunto de dados estático com correspondência de cadeia de caracteres*
- A dynamic study label is assigned to a static study *É atribuída uma etiqueta de estudo dinâmico a um estudo estático*
- A static study label is assigned to a dynamic study *É atribuída uma etiqueta de estudo estático a um estudo dinâmico*

#### **TRÂNSITO COLÓNICO**

CRÍTICO:

- ANT Labels and POST Labels must be defined for string matching. *Devem ser definidas Etiquetas ANT e Etiquetas POST para realizar correspondência de cadeia de caracteres.*
- ANT Labels and POST Labels must be defined for string matching. *Devem ser definidas Etiquetas ANT e Etiquetas POST para realizar correspondência de cadeia de caracteres.*
- Number of Images Mismatch for ANT/POST. *Discrepância no número de imagens ANT/POST.*
- You have loaded only one study, you don't have enough data. *Carregou apenas um estudo, pelo que não tem dados suficientes.*

#### **PRIMEIRA PASSAGEM**

CRÍTICO:

• No Dynamic Dataset Found with String Matching. *Não foi encontrado qualquer conjunto de dados dinâmico com correspondência de cadeia de caracteres.*

#### **FUGA**

CRÍTICO:

• No Planar Gated Dataset Found with String Matching. *Não foi encontrado qualquer conjunto de dados planares gated com correspondência de cadeia de caracteres.*

#### **Hybrid Viewer 7.0.2 49 (49)**

#### **MEDIASTINO CARDÍACO**

CRÍTICO:

• You should have one static image. *Deverá ter uma imagem estática.*

#### **HIDA**

CRÍTICO:

- No Dynamic Dataset Found with String Matching. *Não foi encontrado qualquer conjunto de dados dinâmico com correspondência de cadeia de caracteres.*
- No Static Dataset Found with String Matching. *Não foi encontrado qualquer conjunto de dados estático com correspondência de cadeia de caracteres.*

#### **SHUNT PULMONAR/HEPÁTICO**

CRÍTICO:

• Lung Liver Ratio calculations are disabled as Lung and Liver series cannot be identified. Suggest setting the 'Use string matcher'. *Os cálculos da Lung Liver Ratio [Razão hepática pulmonar] estão desativados, uma vez que não é possível identificar as séries Pulmão e Hepática. Tente configurar 'Use string matcher' [Usar correspondência de cadeia de caracteres].*

#### **ARTICULAÇÃO SACROILÍACA**

CRÍTICO:

• No Static Dataset Found with String Matching *Não foi encontrado qualquer conjunto de dados estático com correspondência de cadeia de caracteres*